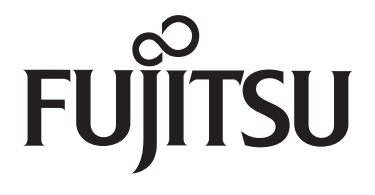

**INVERTER** 

## 使用安装说明书

本产品执行标准: GB/T 7725-2004

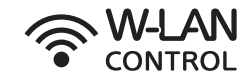

直流变频式热泵型 分体挂壁式房间空调器

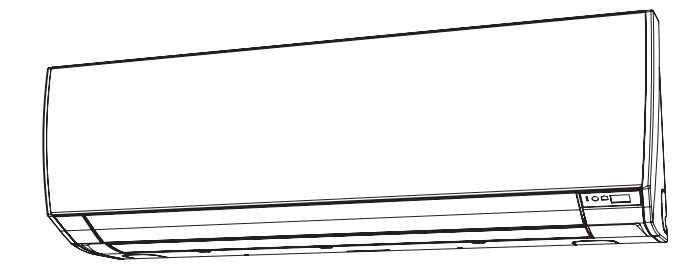

室内机组 **ASQG09LMCD** ASQG12LMCD

室外机组 AOQG09LMCD AOQG12LMCD

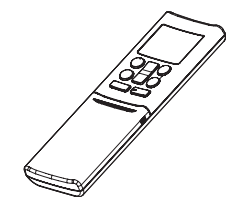

使 用 说 明

安 装 说 明

### 敬告用户

衷心感谢您购买富士通空调,使用前请仔细 阅读本说明书以便正确使用本空调器。

请妥善保存本说明书,以备日后参考使用。

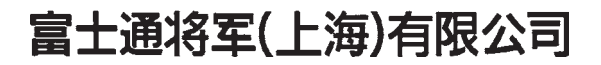

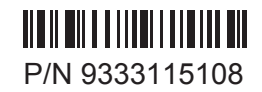

## 目录

## 使用说明

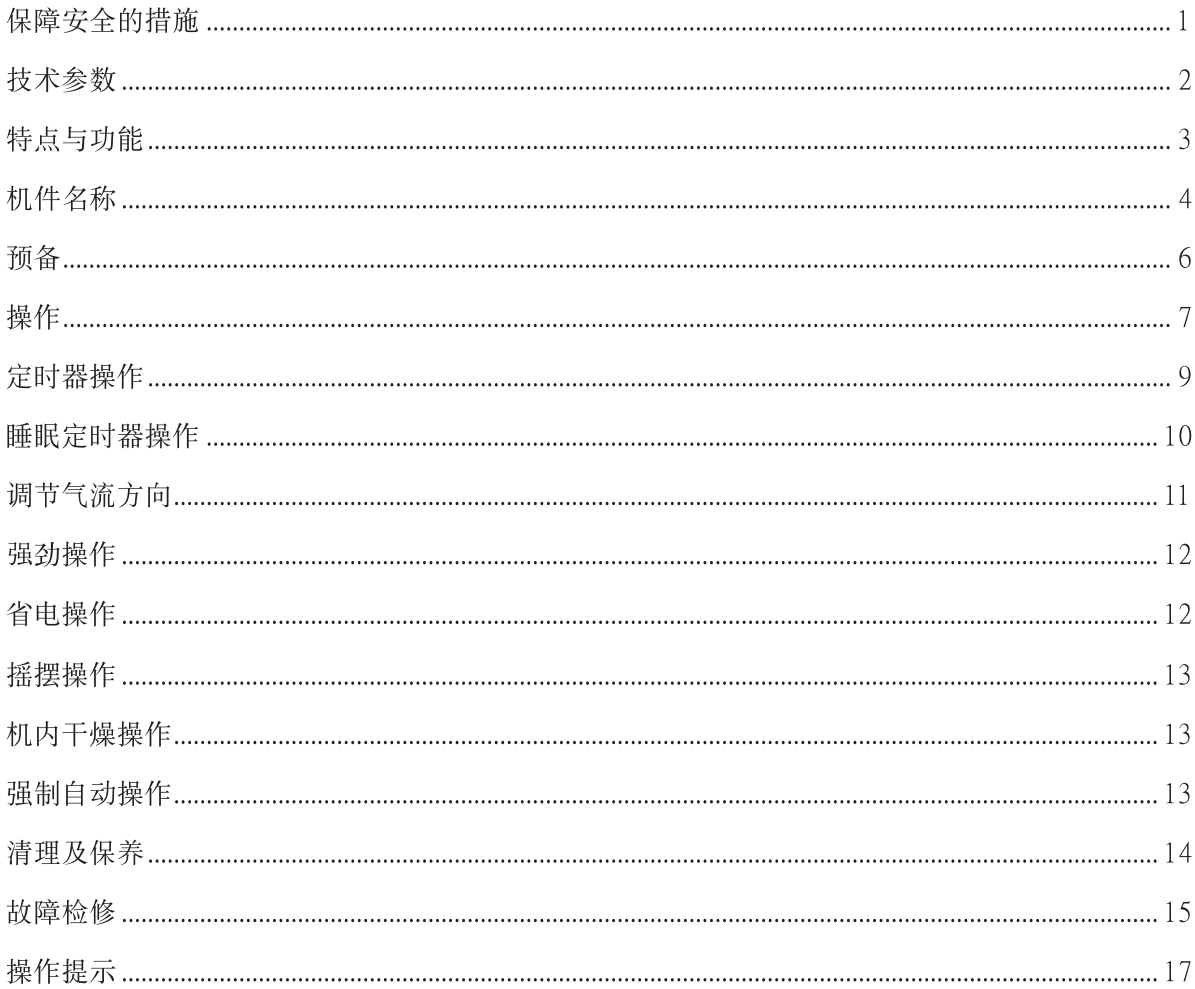

## 安装说明

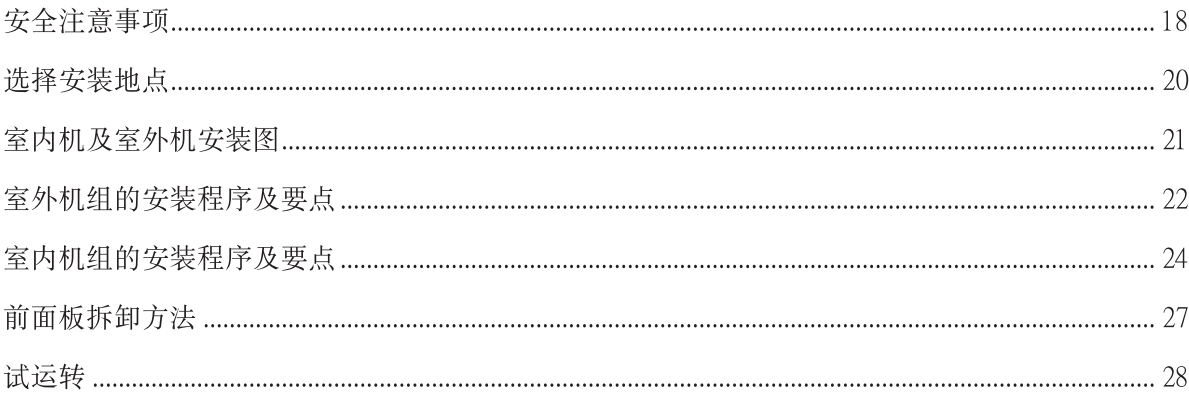

Æ

## 使用说明

## 保障安全的措施

## 危 险

- 请勿自行安装本空调器 。
	- 本机没有配备用户能够进行维修的部分,有关任何修理事宜请联系本公司授权 的专业维修技术人员。
	- 当移动本机时,请与本公司授权的专业维修技术人员联系有关拆卸和安装事宜 。
	- 请勿长时间让冷风直接吹到身上。
	- 请勿把手指或物件插入送风口和回风口。
	- 切勿损伤电源线 。
	- 更换室内机电源线时,必须使用本公司提供的专用线,并由本公司授权的专业 维修技术人员更换 。
	- 如果有故障(有燃烧气体等)时,请立即停止运转切断空调器专有回路电源和 总电源并与本公司授权的专业维修技术人员联系。

八注 意

- 使用时保持空气流通 。 ● 请勿让风直接吹向壁炉或取暖装置上。
- 请勿爬在空调器上面,或在上面放置物件。
- 请勿在空调器上悬挂物件 。
- 请勿在空调器上放置花瓶或盛水容器 。
- 请勿让空调器直接暴露于有水或潮湿环境下 。
- 请勿用湿手操作空调器 。
- 请勿拉扯电源线。
- 长时间不使用本机时要把电源关掉 。
- 检查安装支架确认有没有损坏 。
- 请勿让动物或植物位于风直接吹过的通路上。
- 请勿饮用空调器所排出的水。
- 请勿使用于有关贮藏食品,动植物,精密机械或艺术作品等的用途 。
- 制热运转期间,联接阀的温度会升高,操作请小心。
- 请勿向热交换器铝片施加压力 。
- 必须装上空气过滤网才进行运转 。
- 请勿阻塞或遮盖回风口和出风口 。
- 请保持空调器与其他电器用品的距离最少1米。
- 请避免在壁炉或其他取暖装置附近安装空调器 。
- 当安装室内机组和室外机组时,避免孩童接近它。
- 请勿在空调器附近使用可燃气体 。
- 请勿使用本机于普通住房中的房间制冷、制热、除湿和空气循环之外的其他用途。
- 请勿将空调安装在含油较多的环境中,如充满工业油的工厂,充满大量油污和 蒸汽的厨房。

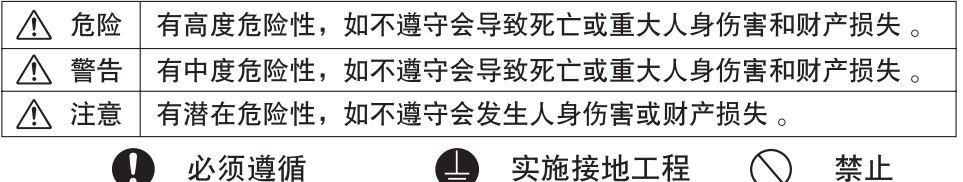

使 用 说 明

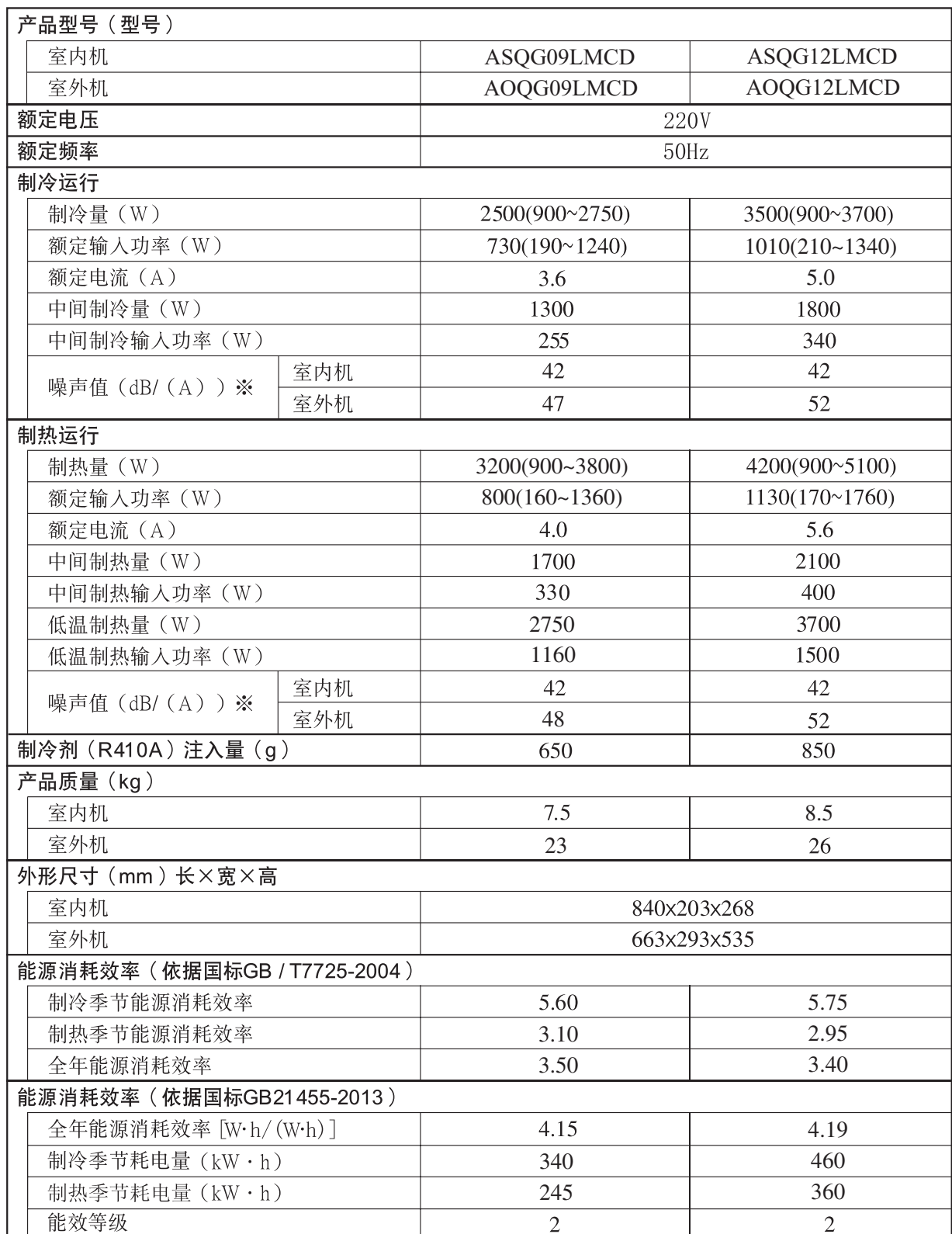

#### 直流变频

开机之初,室外机以大功率运转,使室内温度快速 达到所要求的温度。随后, 机组自动转换到小功率 设置,进行省电、舒适的运转。

#### 机内干燥运转

通过按遥控器上的机内干燥按钮,可干燥室内机 组,从而避免发霉,抑制细菌的滋生。

#### 自动转换

运转模式(制冷、除湿、制热)将自动转换以维持 设定的温度, 使温度一直保持恒定。

#### 睡眠定时器

当在制热模式中按下睡眠按钮时, 在运行期间空调 器的温度的设定值会逐渐降低, 而在制冷模式中按 下时, 在运行期间温度设定值会逐渐上升。当达到 设定时间时, 空调器自动停机。

#### 强劲运转

按最大功率运转, 让房间快速凉爽或温暖。

#### 无线遥控器

无线遥控器提供方便快捷的方法操作空调器。

#### 摇摆操作

气流方向百叶自动上下摇摆, 令空气被吹送至室内 的每一角落。

#### 可拆除式回风格栅

室内单元的回风格栅可拆除, 便于做简单的清洁和 保养。

#### 防霉空气过滤网

防霉处理空气过滤网, 令空气更清新及更容易保 养。

#### 超宁静运转

当"风量"控制按钮选择"静音"时,室内机组的 风量减少以进行更为宁静的运行。

#### 省电运转

使 用 说 明

省电运转模式可让空调器比平常运转更为省电。

#### 网络远程控制 令

可以通过无线局域网远程操作空调器。 详见无线局域网适配器使用说明书。

机件名称

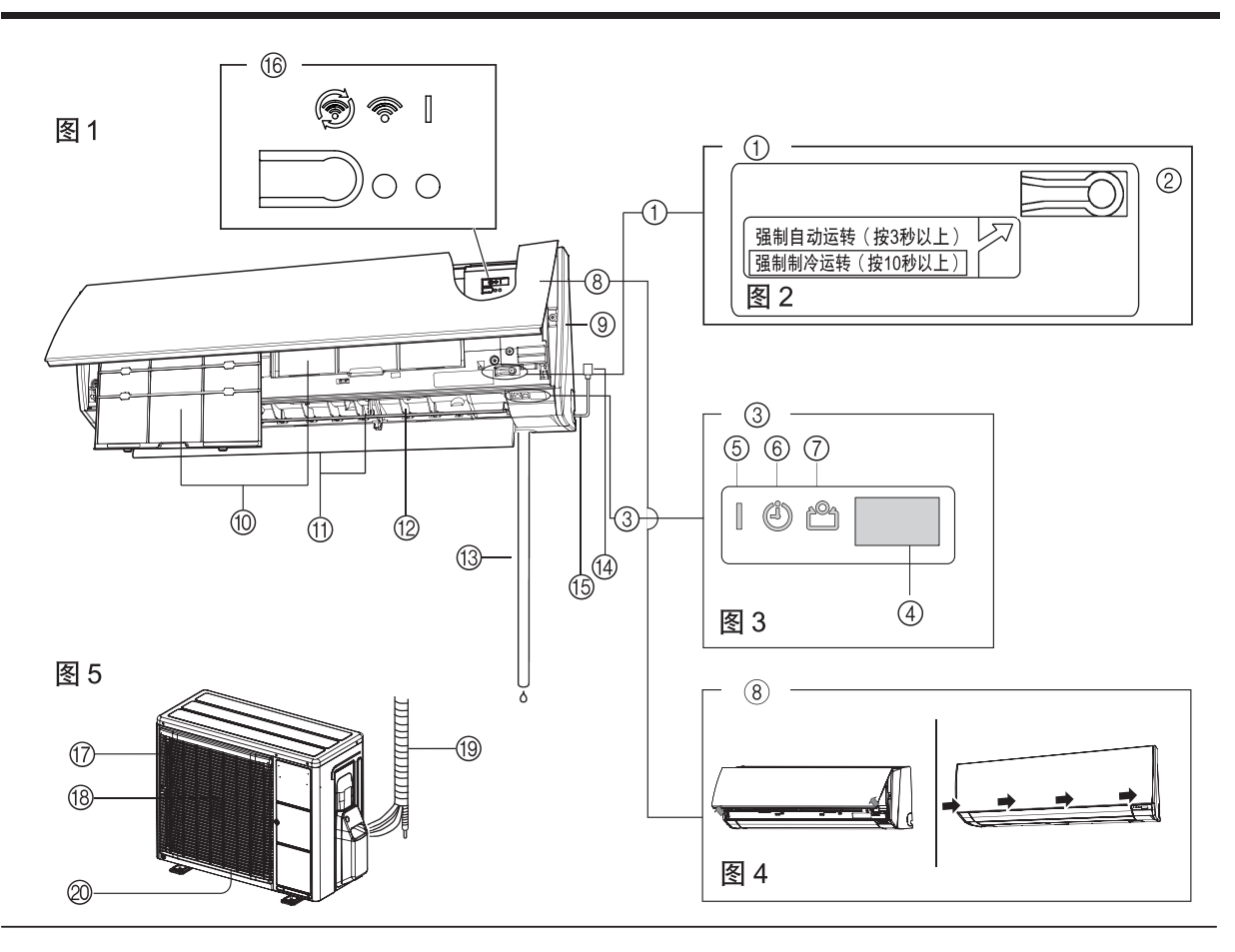

图6

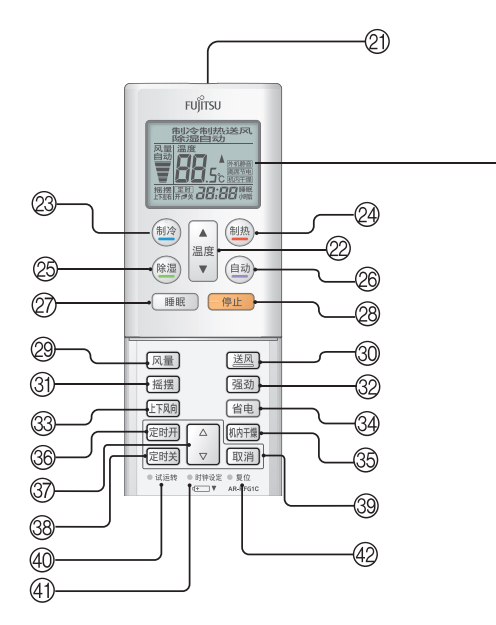

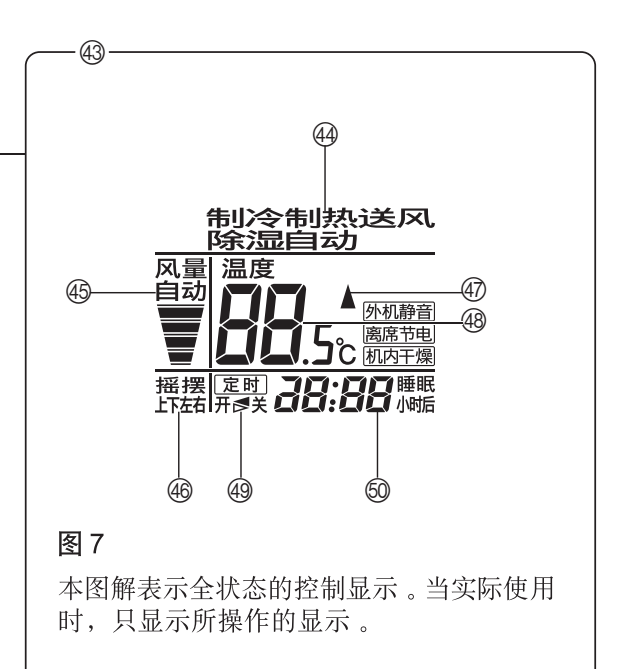

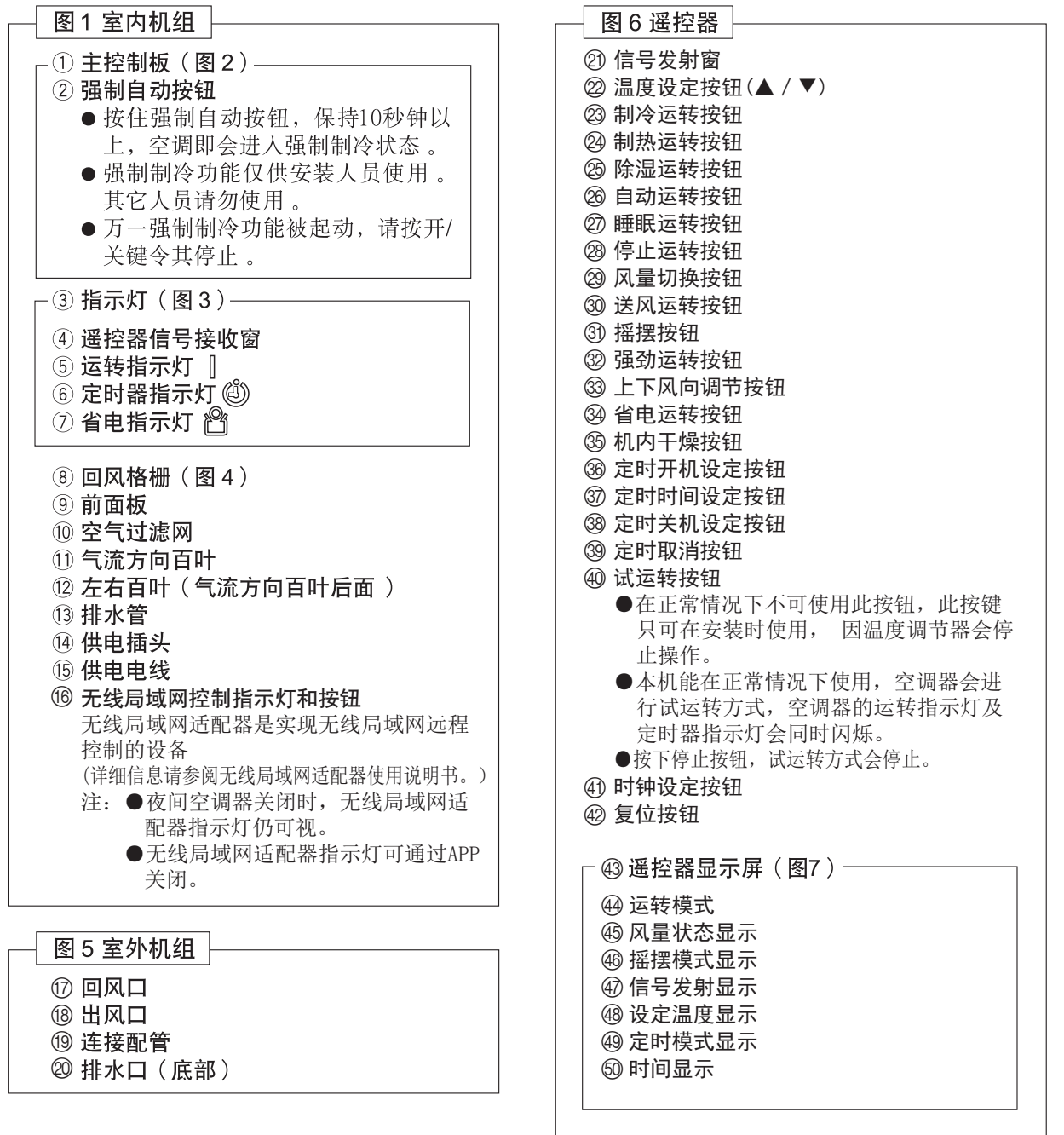

## 使 用 i说 明

 $\overline{5}$ 

#### 预 备

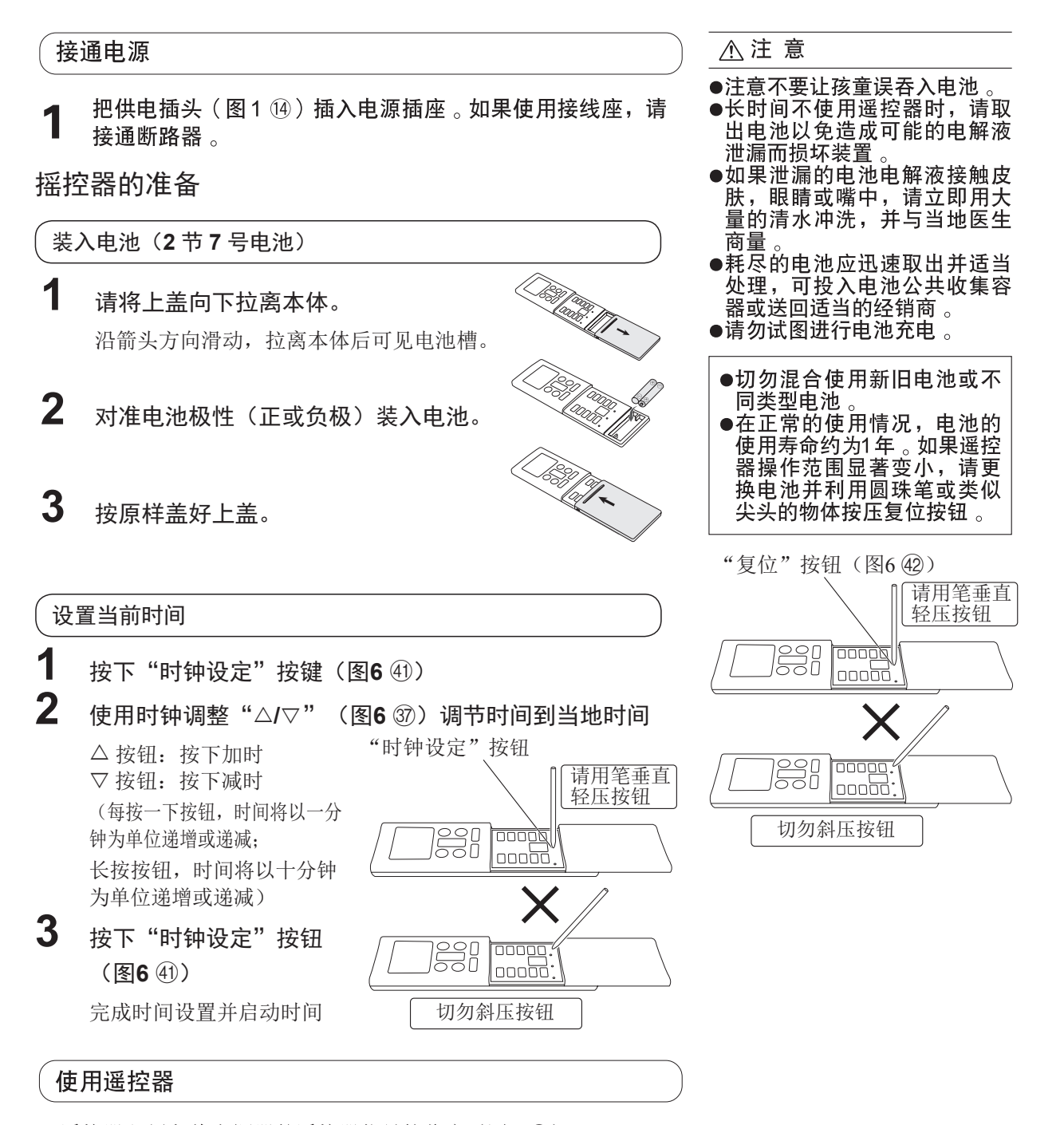

- 遥控器必须向着空调器的遥控器信号接收窗(图13)。
- 遥控器的有效控制距离是7m。
- 当信号正确地被空调器接收, 会听到"哔"的声音。
- 如果没有"哔"声,请再次按下遥控器按钮。

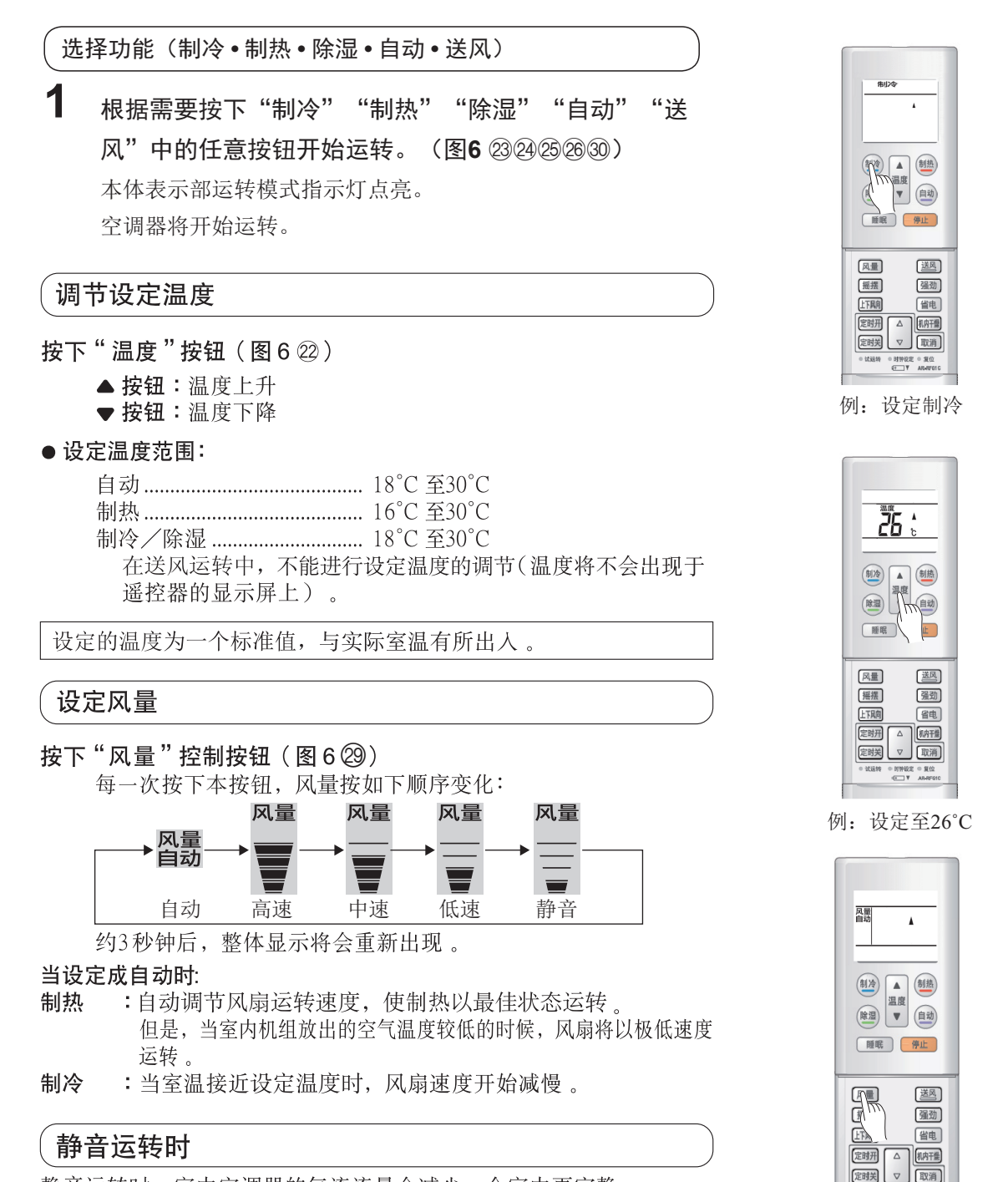

静音运转时,室内空调器的气流流量会减少,令室内更宁静。 ● 静音操作后, 如果房间仍不够暖和(凉爽), 请改变风量。

例: 设定自动

使 用 说 明

#### 操 作

#### 停止操作

按下"停止"按钮(图62)。 运转指示灯(绿色)(图36)将会熄灭。

#### 有关自动运行

● 在初次选择"自动"运转方式后, 风扇将以慢速运转约一 自动: 分钟, 在此期间, 空调器检测室内温度并选择适当的运转方 式。 如果设定温度和实际室温之间的差距大于+2℃→制冷或 除湿运转。

> 如果设定温度和实际室温之间的差距在±2℃→监控运转。 如果设定温度和实际室温之间的差距大于一2℃→制热运转。

- 当空调器已经将室温调至设定温度时, 即开始监控运转。 在监控运转状态下, 风扇交替低速运转。如果室温其后又发生 变化,空调器将再次选择适当的运行方式(制热或制冷), 从而将室温调至温度调节器设定的值。(监控器操作范围相对 于自动调节器的设定值为±2℃)
- 如果空调器自动选择的方式不理想, 请您选择另一种运转方 式(制热、制冷、除湿或送风)。

#### 运转模式的操作

制热: ● 用于使室内温暖起来。

> ● 当选择了制热模式时, 空调器将以极低的风扇速度运转约 3~5分钟, 然后切换成所选择的风量设定。这一段时间可供 室内机组在开始全面运转之前进行暖机。

● 当室温极低时, 装置外侧可能会结霜, 将会造成其性能降 低。装置将会自动进入除霜运转。在自动除霜循环期间, 运转指示灯 (图36)将会闪烁,而制热运转将被中断。 除霜完成以后自动恢复制热运转。

- 制冷: ● 使室内降温。
- 除湿: ● 当除湿过程中, 同时提供室内清凉的环境。
	- 当除湿进行时, 室内温度不会上升。
	- 当除湿进行时, 风扇会低速运转。由于调节室内湿度, 室内 机的风扇会间歇性停止。同样地,当侦测室内湿度时,室内 机的风扇会低速运转。
	- 当除湿模式被选择后, 风扇速度不能被人为调整。
	- 当除湿效果不明显时, 请适当降低设定温度。
- 送风: 用于使整个房间空气流通。

#### 制热运转期间:

将温度设定成高于现在的室温。 如果温度设定成低于实际的室 温, 制热模式将不会动作。

制冷及除湿运转期间:

将温度设定成低于现在的室温。 如果温度设定成高于实际的室 温, 制冷和除湿模式将不会动 作(在制冷模式中,只有风扇 将运转)。

#### 送风运转期间:

不能使用本机进行制热和制 冷运转。

### 定时器操作

使用自动开机/关机定时器 **1** 执行这一步骤之前请先开启空调器。 2 按下"定时开"或"定时关"按钮(图6 888)。 (室内机组的运转指示灯(绿色)(图35)变暗, 定时指示灯 (橙色)(图3 6)会点亮。) **3** 调整所希望的"开机"或"关机"时间。  $\triangle$  (图637): 时刻向前进  $\nabla$  (图637): 时刻向后退 (每按一下按键,时间将以5分钟为单位变化) 除)。 定时关和定时开的组合定时运转只能有一种状态。 (开 → 关或者开 > 关) 敬告 使用开**/**关程序定时

#### 取消定时器

按"取消"按钮(图639)定时功 能取消(设定中的时间也随之解

改变定时器设定

请依照步骤3。

定时器运转中停止空调器运转

按下"停止"按钮(图6 28)。

#### 改变运转条件

如果希望在进行定时器设定中 改变运转条件(方式,风扇速 度,温度调节器设定值),请 等待整体显示将会重新出现, 然后按下适当的按钮来改变成 希望的运转方式。

 定时关和定时开设定时,离现在时刻较接近的先动作。 动作顺序, 遥控器显示部以箭头形式表示。(开 → 关或者开 > 关) 睡眠定时和定时关、定时开不能组合使用。 只能设定从现在时刻起的24小时内定时。 定时状态下,时钟设定无法调节。

#### 睡眠定时器操作

睡眠定时器可用于设定使用空调器运转直至停止的时间。

#### 使用睡眠定时器

当空调器在运转中或停止时, 按下"睡眠"按钮 (图62)。 遥控器显示屏显示睡眠定时标志 (<br ) 和默认设定时间, 在3秒之内再按"睡眠"按钮就可以调整时间每按一次按钮, 时间变化下顺序如下:

 $\rightarrow 0.5 \rightarrow 1.0 \rightarrow 2.0 \rightarrow 3.0 \rightarrow 5.0 \rightarrow 7.0 \rightarrow 9.0$  (小时) ———— 复位 ←——

当空调器在运转时, 睡眠定时器设定后, 室内机组的运转指示灯 (绿色)(图3⑤)变暗及定时器指示灯(橙色)(图3⑥)会点亮 。 当空调器在停止时, 睡眠定时器设定后, 室内机组的运转指示灯 (绿色) (图35) 及定时器指示灯(橙色) (图36) 会点亮。

#### 取消睡眠定时器操作

使用"睡眠定时"按钮,选择到 "复位"。或者使用"取消"按钮 空调器会恢复正常运转。

|定时器运转中停止空调器运转

按下"停止"按钮。

#### 睡眠时间设定

按一次"睡眠"按钮可显示前回设定的时间

再一次按就可以变更设定的时间

每按一次按钮,时间变化如下:

→ 0.5 → 1.0 → 2.0 → 3.0 → 5.0 → 7.0 → 9.0 (小时) -—— 复位←

#### 关于睡眠定时器

为防止睡眠中过度的制热或制冷,睡眠定时器功能根据时间设定自动改变温度设定值。当经过所设定的 时间时, 空调器会完全停止。

#### 制热运转中:

一旦设定了睡眠定时器, 温度设定值每30分钟自动 降低1℃。当温度总计降低了4℃时, 保持此时的温 度设定值直至经过所设定的时间,这时空调器自动 停止运转。

睡眠定时器设定

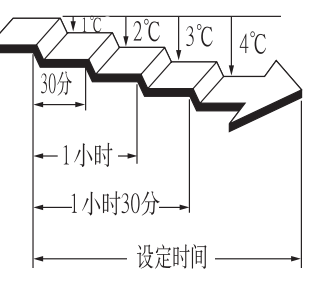

#### 制冷/除湿运转中:

一旦设定了睡眠定时器, 温度设定值每60分钟自动上 升1℃。当温度总计上升了2℃时, 保持此时的温度设 定值直至经过所设定的时间,这时空调器自动停止运 转。

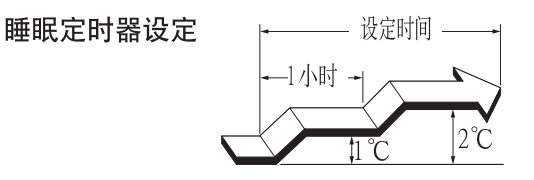

#### 调节气流方向

按下遥控器的"上下风向"按钮,以调节垂直(上至下)气流方向。 手动调节左右百叶, 以调节水平 (左至右) 气流方向 。 请在开机后、上下风向板停止转动以后开始本操作。

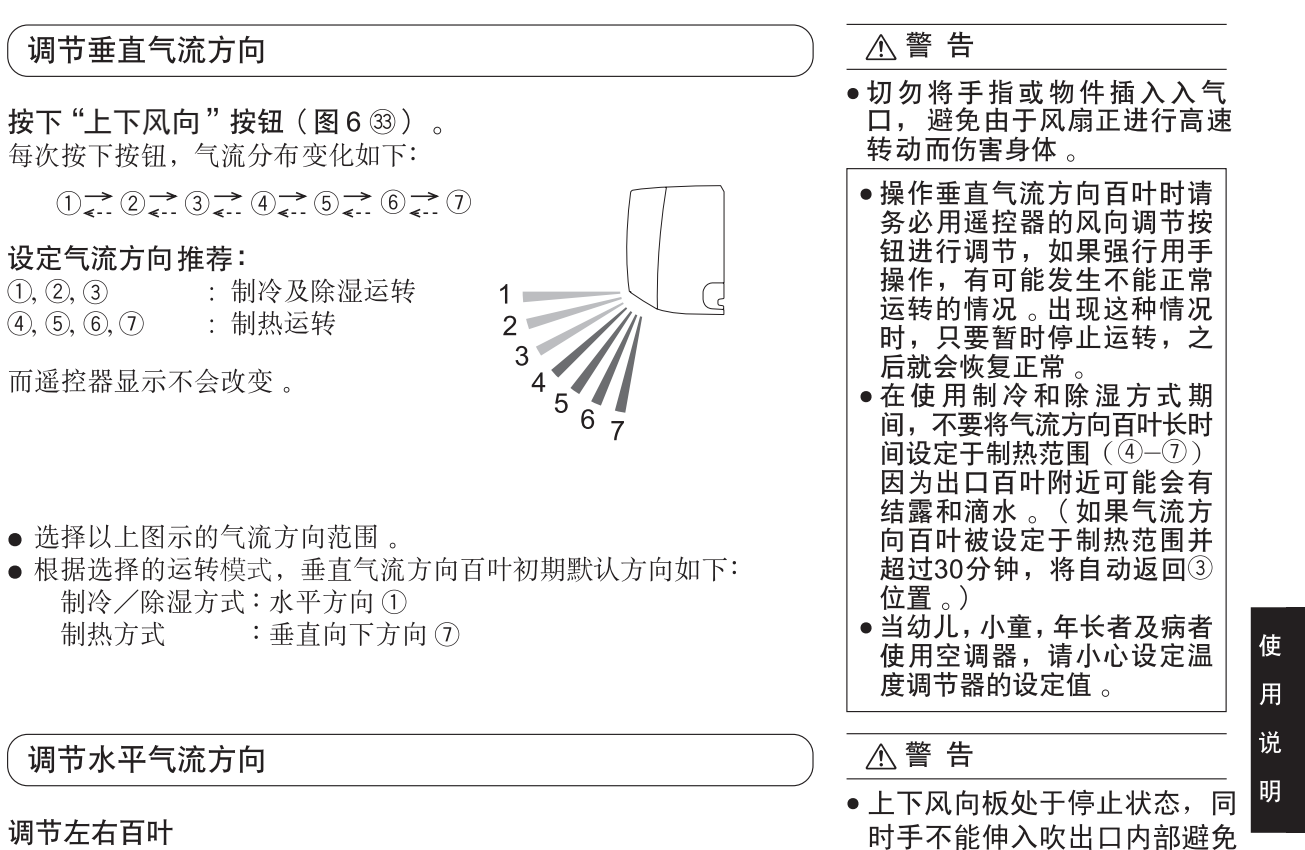

被风扇刮伤。

- 调节左右百叶
- 摇摆左右百叶以调节水平气流方向。

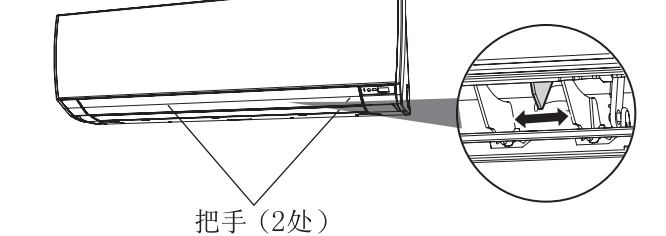

#### 强劲操作

实行这一步骤之前先开启空调。

启用强劲运转

按"强劲"按钮(图62)。

停止强劲运转

再按"强劲"按钮(图62)。

#### 有关强劲运转模式

● 根据室温、运转时间, 会自动解除。(恢复到正常的运转模式)

#### 制冷运转时

◆ 室温比设定温度下降约1℃或者从设定强劲运转经过了20分钟, 会自动解除强劲运转。 但强劲运转从设定开始至6分钟之内是不会自动解除的。

#### 制热运转时

◆ 室温比设定温度高约2℃或者从设定强劲运转经过了20分钟,会自动解除强劲运转。 但强劲运转从设定开始至6分钟之内是不会自动解除的。

#### 除湿运转时

- ◆室温接近设定温度或者从设定强劲运转经过了20分钟后,会自动解除强劲运转。 但强劲运转从设定开始至6分钟之内是不会自动解除的。
- 
- 强劲运转时风向和风量会自动设定,但风向可以通过风向调节键进行调节。
- ●自动模式运转开始时的监视运转中, 即使按"强劲运转"按钮, 运转状态也不会发生变化。

#### 省电操作

实行这一步骤之前先开启空调。

#### 启用省电运转

按一下"省电"按钮(图64)。 省电指示灯 (绿色) (图3 7) 会点亮, 开始省电运转。

#### 停止省电运转

再次按一下"省电"按钮(图62)。 省电指示灯(绿色)(图37)将会熄灭,开始正常运转。

#### 关于省电操作

省电运转的最大输出功率只占正常空调运行冷房和暖房时的大约70%。

- 在冷房运转中省电运转能够改善除湿效果。当你想在房间内除湿而不明显降低室内温度的时候这种功能 非常有用。
- 在省电运转中恒温器设置根据温度自动变化,以避免不必要的制冷和制热以达到最省电的方式。
- 在省电运转状态下如果房间制冷或制热效果不好,请选择正常运转 。
- 在自动模式下的监控期间,空调器的运转不会转到省电运转,即使按了"省电运转"按钮选择了省电运 转方式。

#### 摇摆操作

实行这一步骤之前先开启空调。

#### 选择摆动操作

按下"摇摆"按钮(图63)。 摇摆显示器(图746)会变亮。 本模式下,气流方向摆动窗会自动摆动,使空气上下流动。

#### 停止摆动操作

再次按下"摇摆"按钮(图63)。 摇摆显示器(图746)会熄灭。 气流方向会返回启动摆动前的设定。

#### 关于摆动运转

在制冷/除湿模式中: 在1和3间摆动。 在制热模式中:在4和7间摆动。 ● 空调风扇停止工作或以极低速度工作时, 摆动操作可暂时停止。

#### 机内干燥操作

按下遥控单元上的"机内干燥"按钮可以干燥室内机单元,避免发霉并限制细菌繁殖。 按下"机内干燥"按钮后,机内干燥工作约83分钟停止。

#### 选择机内干燥操作

请在操作中或停止时按下 " 机内干燥 " 按钮(图6 肏) 。

#### 取消机内干燥操作

请在机内干燥操作中按下"停止"按钮(图6 28)。

#### 关于机内干燥操作

- 当空调器进行机内干燥工作时, 再按下"机内干燥"按钮后, 机内干燥功能将重新计时动作。
- 机内干燥操作无法除去发霉, 也没有杀菌效果。

#### 强制自动操作

当遥控器遗失,可以使用"强制自动"按钮(图22)运转空调器。

#### 使用主控制板

按下主控制板的"强制自动"按钮(图22)3秒以上。 如停机请再次按下"强制自动"按钮3秒以上。

• 当使用主控制板操作空调器 时,空调器将以与在遥控器 上所选择的自动方式 (见第8 页)一样的方式动作 •所选择的风扇速度将是"自 动",及温度设定值将是标 准(24℃)。

使

用

说 明

## 清理及保养

● 清理空调器前,请确保已把电源关掉及拔除电源插头 。 注 意 ● 请确保回风格栅(图1⑧)已稳固地安装 。 ● 每当打开,关闭或拆除回风格栅时,注意防止掉下 。 ● 当拆除或更换空气过滤网时,请勿接触热交换器,以免损害人体 。 清洁回风格栅 清洁空气过滤网 1. 拆除回风格栅 。 1. 开启回风格栅及取下空气过滤网。 按图示a箭头方向打开回风格栅。

按图示b箭头方向轻轻向外按左右安装轴, 然后按c箭头方向拆卸回风格栅。

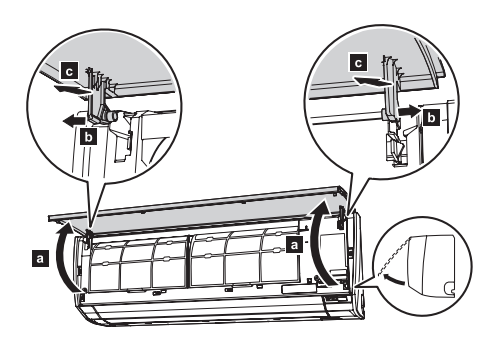

#### 2. 清洗回风格栅。

使用吸尘机清除聚积尘埃,再用蘸湿暖水的清洁 及柔软布料擦拭回风格栅, 最后使用干而柔软布 料抹干。

3. 装回回风格栅。

手持回风格栅, 并将之缓缓滑动插入前面板 左右a处直至轴孔中, 按图示b箭头方向关闭 回风格栅

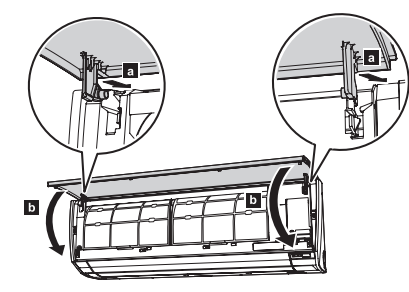

按a箭头向提升空气过滤网把柄b, 脱离低位 的2个钩并按c箭头方向拉出空气过滤网.

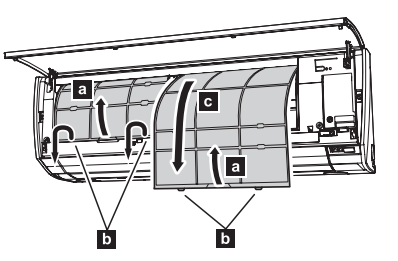

- 2. 用吸尘机或清洗方法清理尘埃。 清理后, 在阴凉处彻底吹干空气过滤网。
- 3. 装回空气过滤网及回风格栅。 ①装空气过滤网的左右两边边缘平衡插入槽位, 确保空气过滤网固定于钩上。

②然后关闭回风格栅。

- 用吸尘机或中性液体清洁剂清除聚积尘埃, 在阴 凉处吹干空气过滤网后, 装回空调器 。
- 当空气过滤网聚积尘埃时, 会引起送风量减少及 噪音量上升。
- 在正常的使用环境下, 空气过滤网必须2星期清 洁一次。

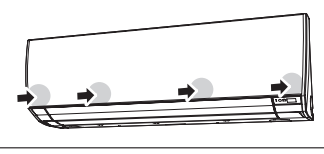

4. 按压回风格栅右图所示4处位置, 使其完全关闭。

- 长时期使用空调器后, 内部会聚积尘埃及效率下降。我们提议用户聘用专业的维修人员进行定期维 修, 及自行清理。如需要更多资料, 请与授权的维修人员联络。
- 当清洁空调外壳时, 请勿使用40℃以上的热水, 磨损性清洁布及挥发油(苯或稀释剂)。
- 请勿在空调器附近使用喷发香水或杀虫剂。
- 当不使用空调器一个月以上, 以风扇方式运转约半天令内部机件吹干。

## 故障检修

⚠ 警 告

如果空调器故障(燃烧气味等),请立即停止使用,拔除电源插头并与专业的维修人

员联络 。<br>将电源开关调至"关"位置并不能中断电源 。请确认将电源插头拔除或中断断路器电 源以确保电源完全中断。

如下征兆并不表明是产品故障,而是产品的正常功能或特性。

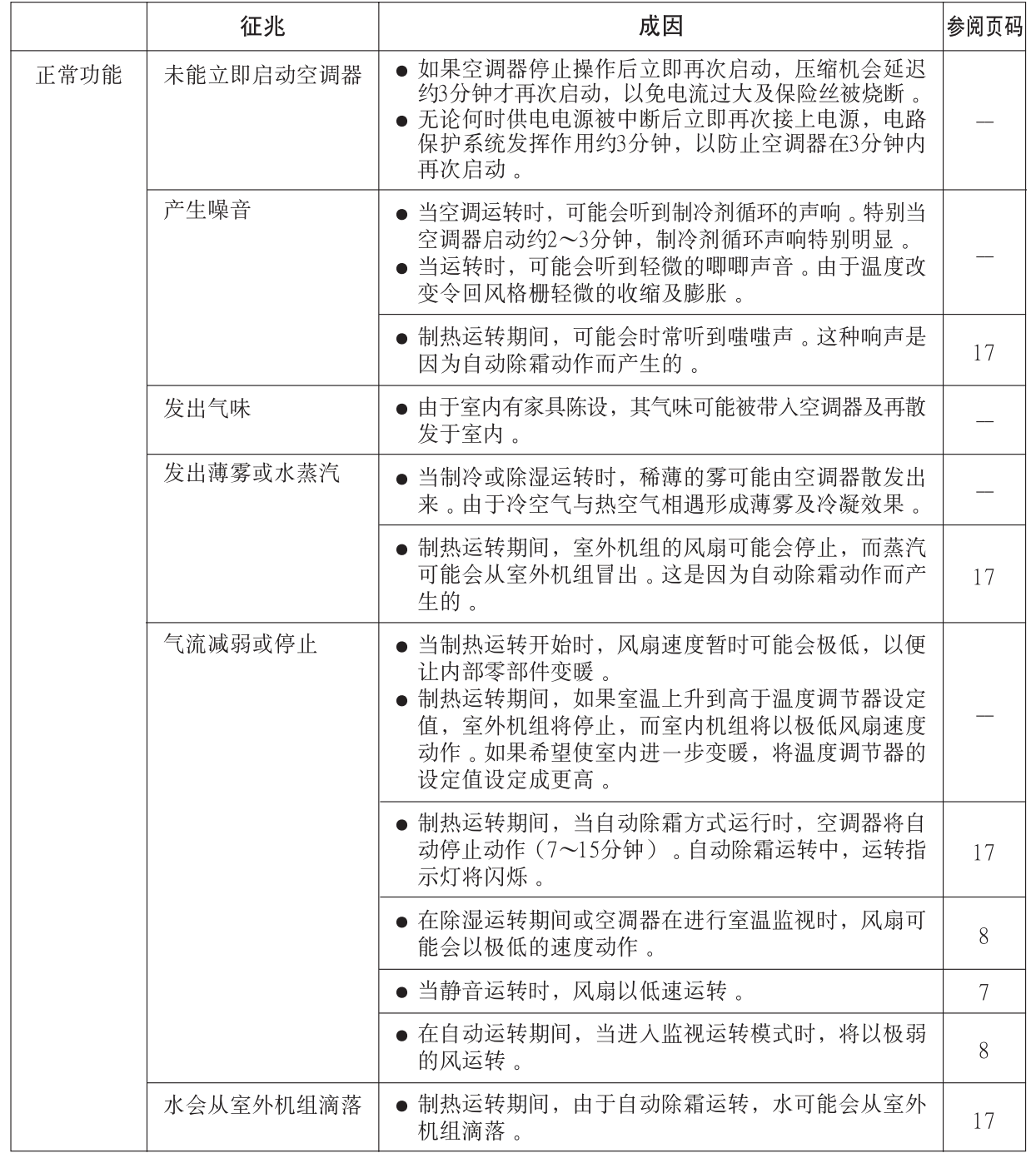

使 用 说

明

## 故障检修

要求维修服务前,请进行如下检查:

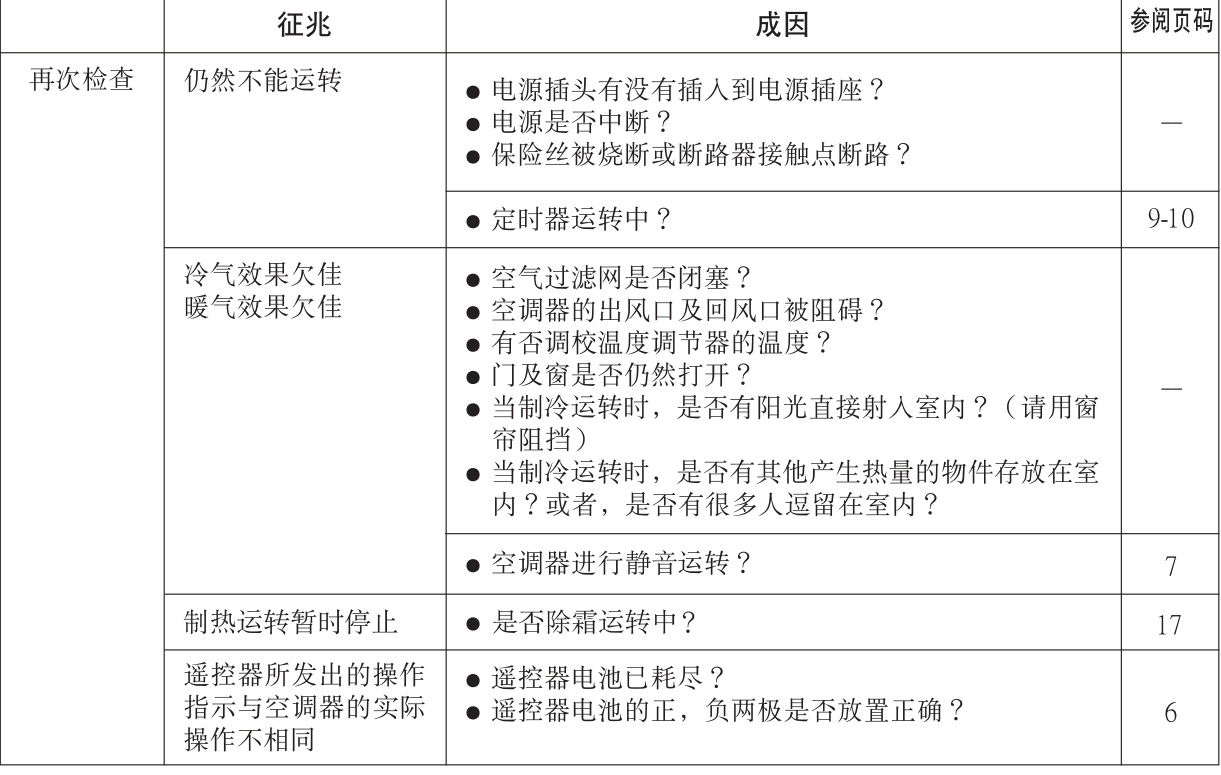

完成以上检查后, 问题仍未能解决或有燃烧气味或定时器指示灯(橙色)(图3 ⑥)和运转指示灯(绿色)<br>(图3 ⑤)闪烁, 请立即停止运转, 拔除电源插头并与专业的维修人员联络 。

#### 操作提示

#### 运转及性能

#### 制热性能

- 本空调器基于热泵原理动作, 从室外空气吸收热 并将该热传送到室内。结果, 当室外气温降低 时,运行性能会降低。如果感觉到没有发挥足够 的制热性能,本公司建议与其他种类取暖装置一 起使用本空调器。
- 热泵空调器通过使空气循环整个房间来进行制 热。为此, 第一次开始启动空调器后到房间变暖 为止,有时候可能会需要一些时间。

#### 温度与湿度的容许范围如下

#### 微电脑控制自动除霜

● 在室外气温低而湿度高的条件下使用制热方式 时,室外机组上可能会结霜,造成运行性能降 低。 为防止这种性能降低, 本机配备微电脑控制自动 除霜功能。如果结霜,空调器将会暂时停止,而

除霜电路将会短时间运行(约7~15分钟)。 在自动除霜运转期间,运转指示灯(绿色)将会 闪烁。

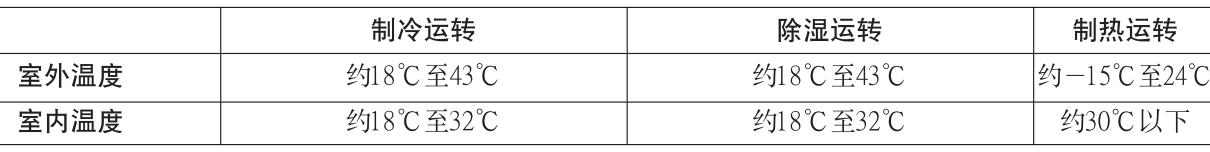

● 如果空调器在高于上述范围的温度条件下使用, 自动保护电路系统会中断空调器的运转。如果空调器在 低于上述范围的温度条件下使用,蒸发器会结冰,漏水或其他故障。

● 请勿使用本机于普通住房中的房间制冷、制热、除湿和空气循环之外的其他用途。

● 若长时间在高湿度环境中使用本机组,在室内机组上可能会形成冷凝,从而将水滴落在地板或机组下面 的其它物品上。(约80%或以上)。

使 用 说 明

## 安装说明

#### 安全注意事项

#### 本空调器使用新型制冷剂HFC (R410A)。

基本安装步骤与使用旧型制冷剂 (R22) 的型号相同。

#### 但必须注意如下要点:

① 由于工作压力是使用旧型制冷剂(R22)机型的1.6倍,某些配管、安装、维修工具为专用产品。 (请参见下表。)特别是将使用旧型制冷剂(R22)的机型更换成新型制冷剂R410A的机型时,请 勿使用原机型配管和锥形螺母。

② 为了安全以及避免错误地充入旧型制冷剂 (R22), 使用制冷剂R410A的机型配有不同的充气口螺纹 直径。因此请预先检查确认。〔R410A的充气口螺纹直径是1/2英寸。〕

③ 与使用旧型制冷剂(R22)的机型相比,更需要注意不要让异物(油、水等)进入配管。另外, 当 存储配管时, 请务必用钳夹或胶带等完全密封配管的开口。

4 当充人制冷剂时,考虑到气相和液相两种状态时成分的微小变化,请务必从成分较稳定的液相侧充入。

#### R410A的专用工具

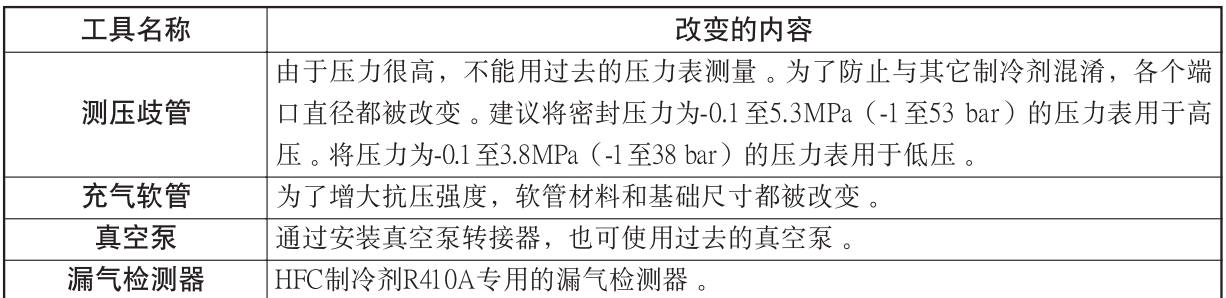

#### 铜管

必须使用无缝铜管, 而且最后将残油量控制在40mg/ 10m以下。请勿使用存在塌陷、变形或褪色(特别是 内表面)的铜管。否则, 脏物可能会影响膨胀阀。 由于使用R410A的空调器比使用R22的空调器承受更 大的压力,必须选择适当的材料。 如果使用市售铜管, 铜管厚度应满足表列要求。

#### 表1 退火铜管的厚度

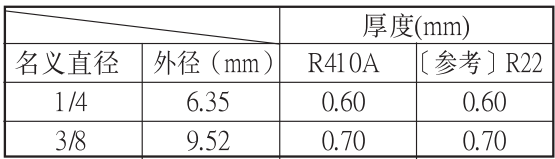

#### 八 警告

#### ① 请勿使用原有(用于R22)的配管及其锥形螺母 。

●由于R410A压力较R22高,若使用R22适用零部件,可能会引起损坏或伤害等 。( 请使用R410A专用 材料。)

② 当安装空调器或移机时,请勿将指定气体(R410A)以外的气体混入制冷剂循环 。

• 若空气或其它气体进入制冷剂循环, 循环内部的压力将异常升高, 从而引起损坏或伤害等。

△注意 空调的连接管线如果小于3m,室外空调所产生的自转声和其它噪音会传到室内 。

#### 安全注意事项

- 施工以前务请详阅本"安全注意事项", 方可开始安装作业。
- 这里所载的事项,都是安全上极关重要的,务须切实遵守 。
- 安装后,务必进行试运转,确认无任何异常。同时,应按照使用说明向顾客介绍此机的正确操作方法和 维护方法。

#### △ 警告

- ① 本产品的安装必须满足国家标准 GB 17790《 家用和类似用途空调器安装规范 》。
- ② 安装作业只能由指定维修人员进行 。
	- 顾客自行安装会导致漏水、触电或火灾等事故 。
- ③ 安装作业必须按照本安装说明的指示切实做好。
	- 安装作业不按照说明书指示实施就容易出毛病, 从而导致漏水、触电或火灾等事故。
- ④ 安装作业必要的部件,一定要使用附属的部件以及指定的部件 。
- 倘若不使用我公司指定的部件, 就可能导致室内 · 外机掉落、漏水、火灾或触电等事故。
- ⑤ 作业中倘若气体制冷剂泄漏外部,必须立即进行通风换气 。
	- 气体制冷剂一旦与烟火接触, 可能因而发生毒气, 危害人体 。
- ⑥ 安装部位必须十分牢固,足够支撑室内外机的重量方可 。
	- 安装不牢固, 万一室内机或室外机掉落了可能因而危害人体。
- ⑦ 装设或迁移空气调节器时,必须谨防指定制冷剂(R410A)以外的气体混入制冷循环。 ● 制冷循环一旦混入空气等, 内部就会产生异常高压, 从而可能导致破裂而伤害人体 。
- ⑧ 必须保证插座完好,并将室内机的电源插头确实插入固定的插座中 。
- ③ 室内机与室外机相互间配线时,请使用随机附送的连接电缆,或者使用规定的连接电缆 (YZW 300/500V1.5mm<sup>2</sup>), 并且牢靠地固定于端子板上。
	- 连接电缆如果固定不完善, 可能因而引起火灾 。
- ⑩ 室内机与室外机相互间配线时,端子板应避免受连接电缆拉扯而发生过度的外力 。 为此,连接电 缆必须使用"连线夹"确实地固定好。
	- 倘若端子板受到过度的外力, 或者连接电缆固定不完善, 可能造成发生火灾或触电等事故。
- ⑪ 安装作业完毕后,应即检查气体制冷剂,确认无任何泄漏现象 。
	- 气体制冷剂泄漏于室内以后, 一旦与风扇加热器、暖炉、小炉子等的烟火接触了, 可能因 而发生毒气, 危害人体 。
- ⑫ 请勿切断电源软线,延长或缩短软线或变更插头 。也不能使用加长软线 。
- ⑬ 连接配管的最大管长为(20m ) 。最大高度为(15m ) 。如果室内机和室外机的间距超出这个长 度或高度,则不能保证此机器正常工作 。
- 44 必须使用和该产品电源线插头容量相匹配的插座。
	- 如果不使用和该产品电源线插头容量相匹配的插座, 可能导致火灾事故。

#### **△注意**

- ① 连接电缆的接地线必须确实地固定于室内机与室外机的接地螺丝 。
	- 接地不完善, 可能导致触电事故。
- ② 在某些设置场所(譬如水汽多等),必须安装漏电断路器 。
- 这种地方假如不安装漏电断路器, 可能就会导致触电事故 。
- ③ 不可设置在可燃气有泄漏之虞的场所 。
	- 万一可燃气泄漏以后滞留于空调器的周围, 可能因而着火成灾。
- ④ 排水工程必须按照安装说明的指示做好配管施工,保证积水顺利排放 。
	- 排水不完善, 将造成屋内浸水, 弄湿家财。
- ⑤ 如果10岁以下的小孩可能会接近机器,则须采取预防措施,使得他们无法接近。

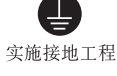

埜止

U)

安

装

说

明

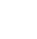

#### 选择安装地点

● 必须先征得顾客的同意, 方可进行安装作业。

#### 室内机 |

- 安装板周围应确保第21页左图所示的间距。
- 壁面必须十分牢固, 既能支撑室内机重量, 又不 会产生谐振音。
- 吸入口与排出口附近应无障碍物堵塞, 足以保证 冷暖气遍达室内每一角落。
- 附近应无热源、蒸汽发生以及可燃气泄漏之虞。
- 安装地点不会受到阳光直射。
- 易于排除排出水的地点。
- 应有装卸空气过滤器时必要的回转空间。
- 必须靠近专用电路的电源插座, 保证电源插头顺 利插接。
- 与电视机或收音机必须保持1m以上的距离。

#### △ 警告

请安装在具有足够强度支撑室内机组和室外机 组重量的地方,并牢固安装以避免机组翻倒或 跌落。

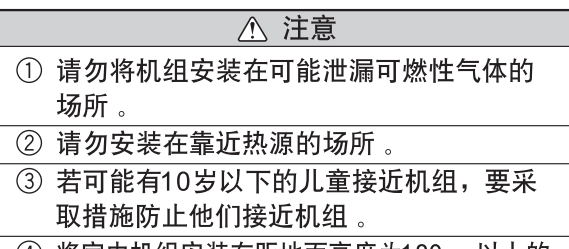

④ 将室内机组安装在距地面高度为180cm以上的 墙壁上。

室外机

- 室外机周围应确保第21页左图所示的间距。
- 必须尽可能选择不受阳光直射的地方 (如果不能 避免阳光直射, 则应设置在能够安装遮篷的地 方)。
- 附近应无热源以及可燃气泄漏之虞。
- 必须远离蒸汽、油烟、尘垢的排气口或者换气口。
- 不受强风直接吹打的地方。
- 排除制热出水也不会产生障碍的地点。
- 室外排出口的排风或噪声不会给邻居导致影响的 地方。

遥控器

- 不受窗帘或墙壁等障碍物阻挡。
- 不受阳光直射或制热器具等热能影响的地方。
- 安装在柱或墙壁上时, 发出的信号能够被本体接 收的地方。
- 装有荧光灯房间, 遥控器应当装设在点灯时信号 确能为本体接收的位置上。

(装有电子瞬时点亮式荧光灯的房间, 有时会发 生不能收信的情况。)

## 室内机及室外机安装图

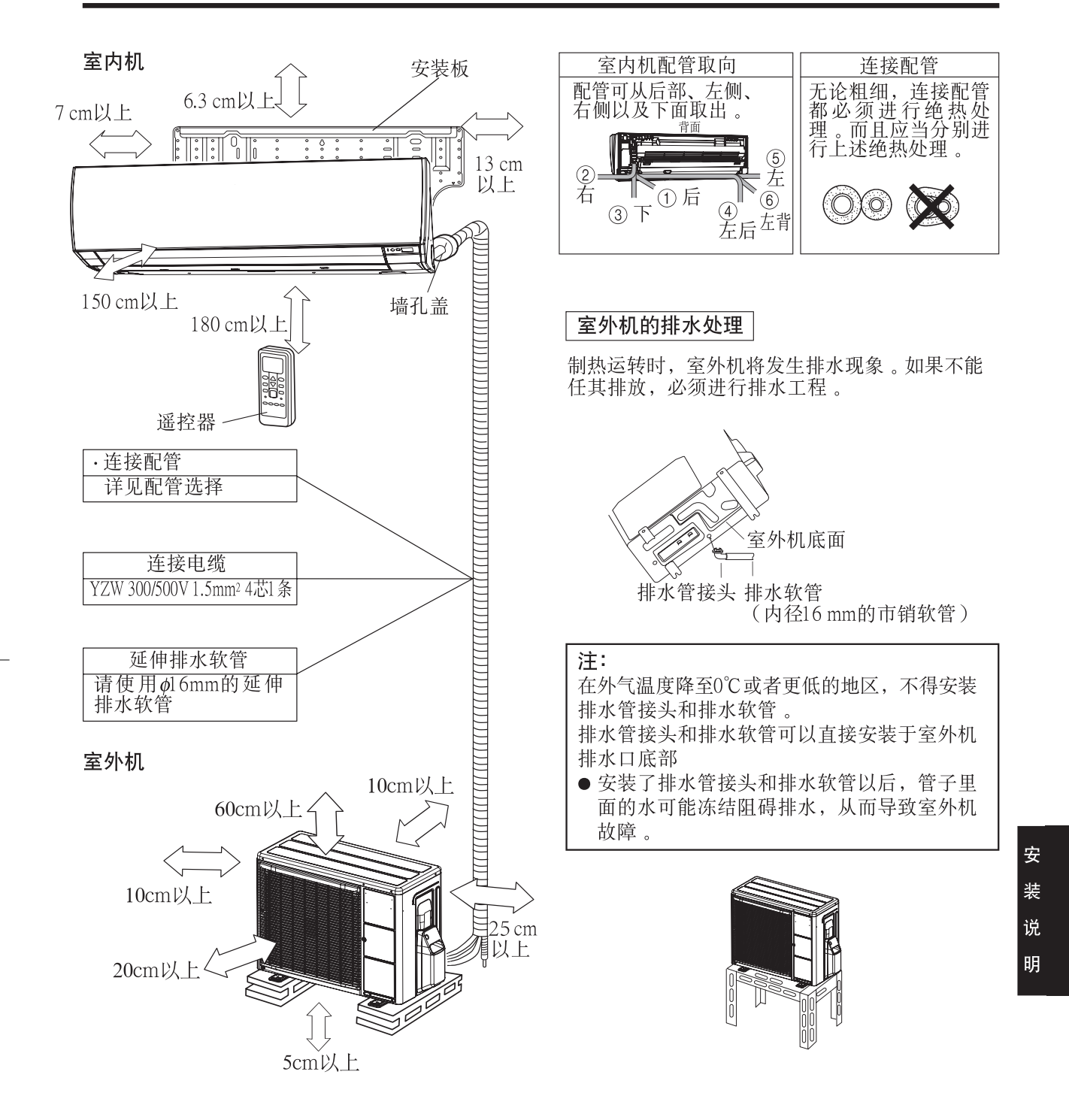

为了实现高效运转, 安装室外机时必须在正面、背 面、两侧面中开放3个方向。

21

#### 室外机组的安装程序及要点

#### 1. 选择安装地点

#### 2 室外机的安装

- 请安装在牢固的台架上, 以免增大噪声或振动。
- 直接装在地面将成为故障原因, 应予避免。
- 振动有传播房屋之虞时, 室外机底下与安装台 之间必须介置防振橡胶等防振材。

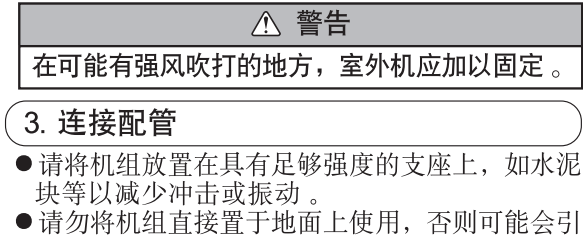

起故障。

#### 阀盖的拆卸

•卸下自攻螺丝。

#### 安装阀盖

(1) 插入前面的两个挂钩后, 再插入后面的挂钩。 (2) 拧紧自攻螺丝。

#### 4. 抽真空及漏气检查

#### 出厂时室外机组中未充入用于排空气的制冷剂, 请务必使用真空泵抽真空。

- 完全关闭测压歧管的高压侧阀门, 在下列作业中 请勿操作使用。
- 配管长度为15m以上、20m以下时, 必须按下述计算 补充制冷剂。 补充制冷剂 $(g)$  =20g/m  $\times$  (配管长度m-15m)
- (例) 配管长度20m时的补充制冷剂计算  $20g/m \times (20m-15m) = 100g$
- ●作业完毕后, 应使用漏气检测器等检查配管连接处 的漏气情况。

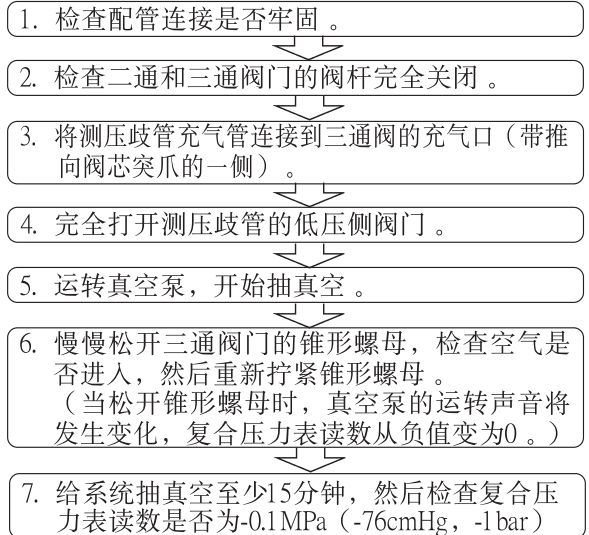

详请参照第20页"选择安装地点"和第21页"室内 机及室外机安装图"

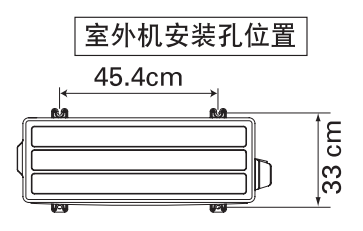

△ 注意 在此情况下,室外机的倾度不得大于5°。

#### △ 警告

① 将机组安装在倾斜度低于5°的场所。 ② 当将机组安装在可能会受到强风袭击的场所 时,请务必将它牢固固定。

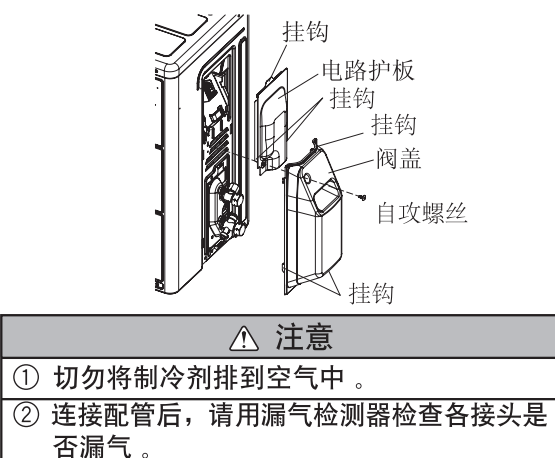

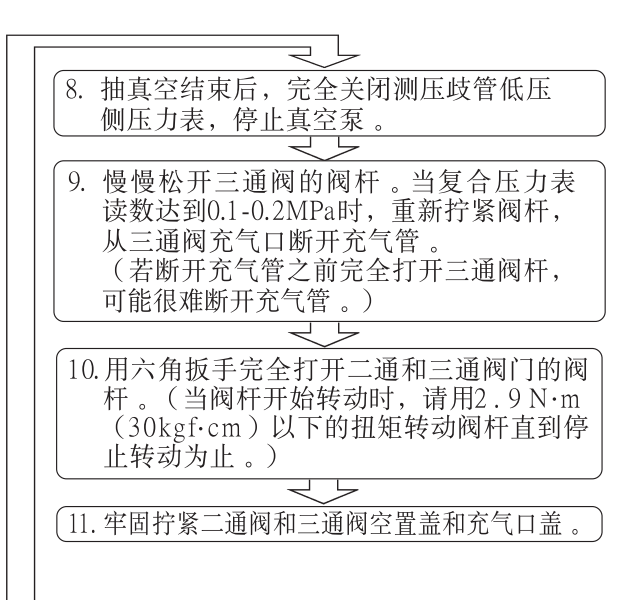

## 室外机组的安装程序及要点

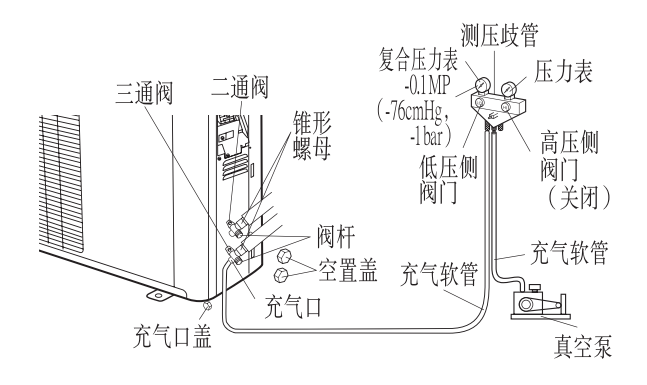

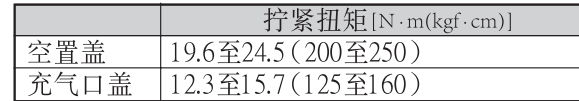

## 5. 连接配线

- (1) 卸下室外机组阀盖。(参照第22页"阀盖的拆卸" 项目)。
- (2) 卸下电路护板。(参照第22页"阀盖的拆卸"项 目)。
- (3) 如图所示弯折电线端部。
- (4) 将连接电缆端部牢固地连接到端子模块。

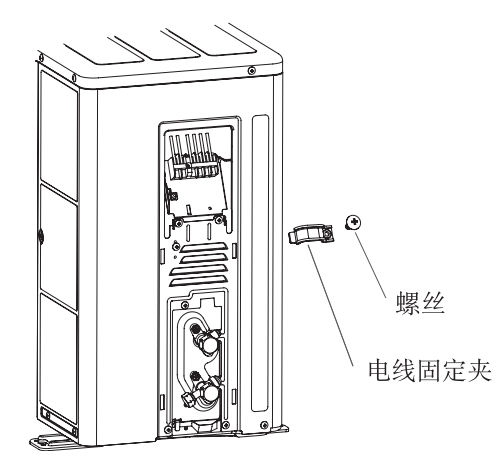

#### 连接电缆的接线

在如图箭头所示范围内 A 将连接电缆拉到室外机 组的后面。 (否则, 阀盖将变得难以安装。)

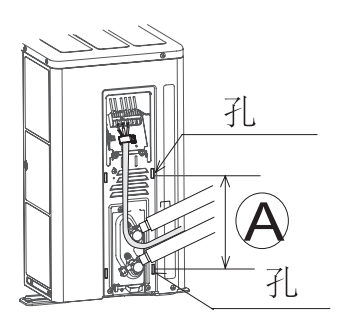

- 
- (5) 用电线固定夹固定电线护套。<br>(6) 安装电路护板 (参照第22页"安装阀盖" 项目)。
- (7) 安装阀盖(参照第22页"安装阀盖" 项目)。

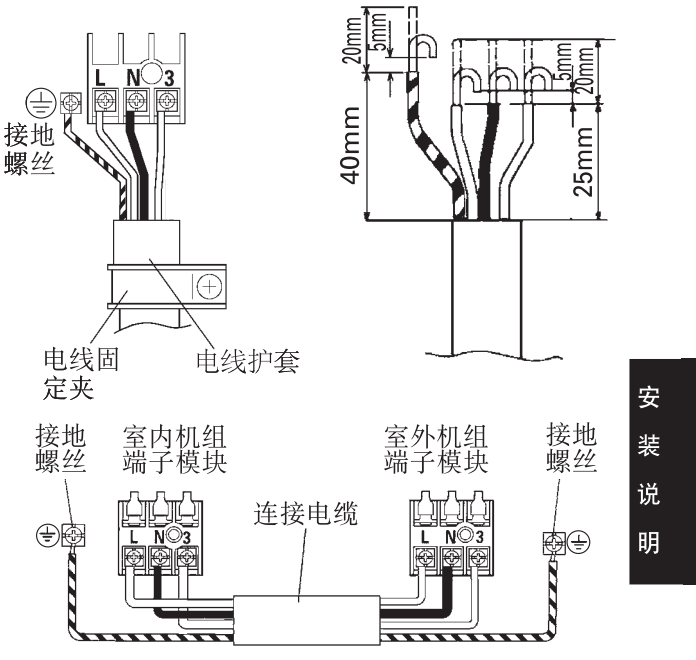

### 室内机组的安装程序及要点

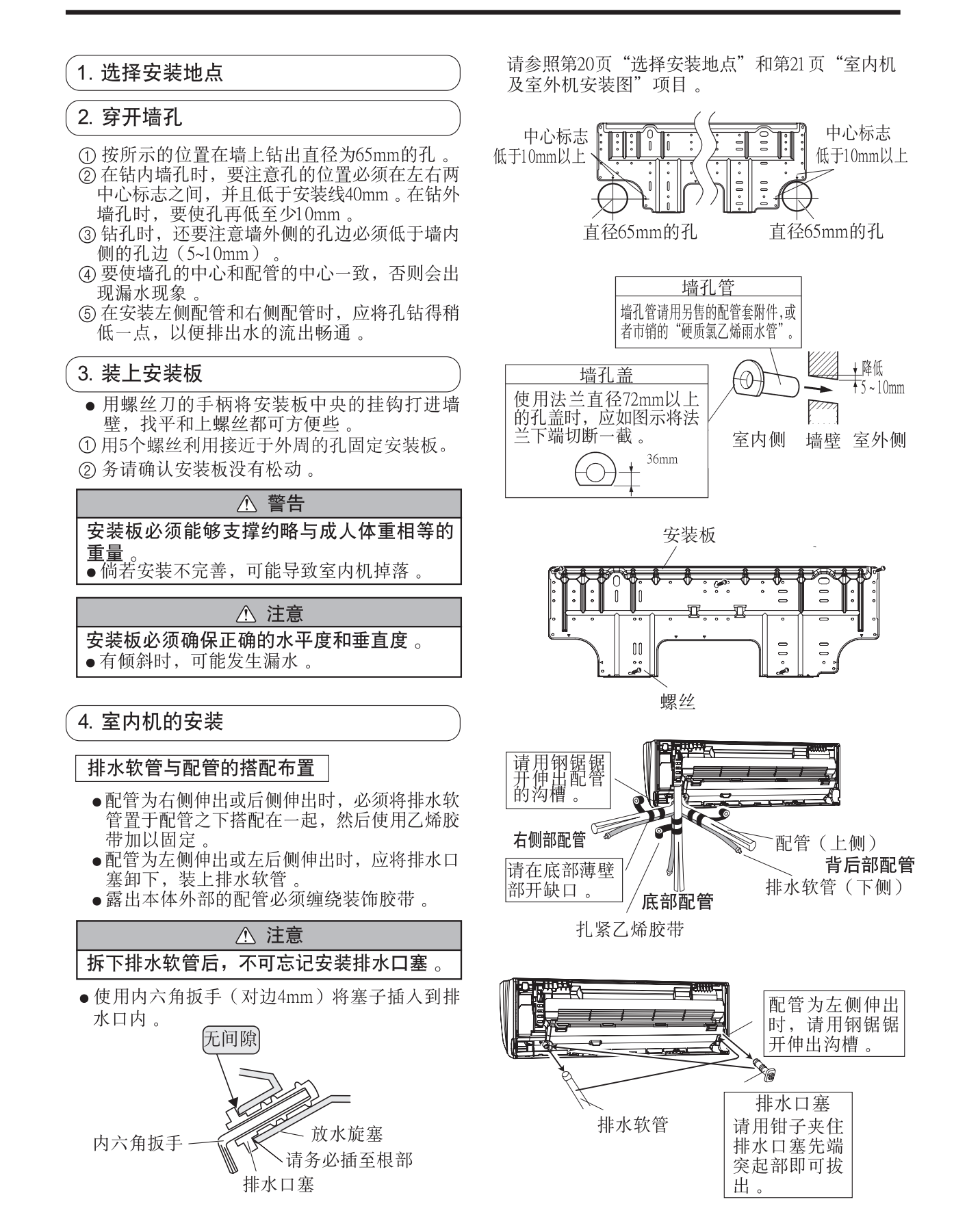

#### 4 续"室内机的安装"

#### 连接配管搭配

- 配管为左侧伸出、左后侧伸出时, 必须将喇叭形 先端部对淮于预先打印在安装板的记号(粗管、 细管),搭配成连接配管。
- ●连接配管必须弯成半径70mm以上。同时,从壁 面浮起应为35mm以下。
- 连接配管进行弯曲加工时, 必须注意不可压溃 管子
- 多次重复进行弯伸操作, 铜管可能因而硬化。 所以原则上弯伸次数应限于3次以内。

#### 室内机的安装

● 将室内配管和排水软管穿通壁孔。然后将室内 机套人安装板的上下挂钩挂好 。

套入上挂钩后,应将室内机稍微扶起,一面推 向壁面, 一面将室内机下爪套入下挂钩(二 处)挂好。

● 在室内机与安装板中间夹入包装缓冲垫, 使室 内机下部浮起, 配管的连接就更为容易些。

#### 5. 连接配管

#### 与室内机连接

- (1) 将室外墙孔盖(附属于另售的配管套, 或现 地筹措)装上于墙孔管。
- (2) 连接连接配管 。

室内机配管的喇叭形螺母,直到配管连接以 前不可卸下

(3) 对准喇叭形中心, 用手充分紧固后, 再使用 扭矩扳手按规定扭矩加固。

#### 连接

- (1) 将室外机组墙孔盖(附带在选购的安装套件 中或现场制作) 安装到墙管上。
- (2) 连接室外机组和室内机组的配管
- (3) 对准锥形面的中心, 将螺帽柄拧紧, 然后用 扭矩扳手将螺帽拧紧到规定的扭矩。(表2)

#### 锥形成形

- (1) 用管钳将连接管切成所需要 的长度
- (2) 向下抓住管子以免切屑落入 管内,并清除毛刺 。
- (3) 将锥形螺母插入铜管, 用锥形 扩管工具将铜管扩成锥形。

将锥形螺母(请务必使用分别附 带在室内机组和室外机组上的锥 形螺母)插入铜管,并用锥形扩 管工具将铜管扩成锥形。

使用R410A专用锥形扩管工具 或过去 (用于R22)的锥形扩 管工具。

当使用过去的锥形扩管工具<br>时,请务必使用配合公差调节 规,保证表3所示的尺寸 。

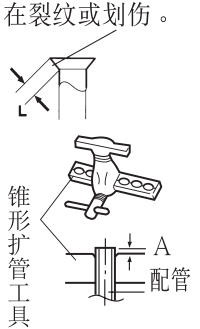

检查 [L] 扩管是

否均匀、是否存

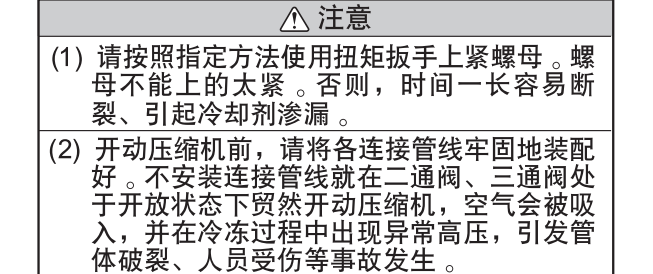

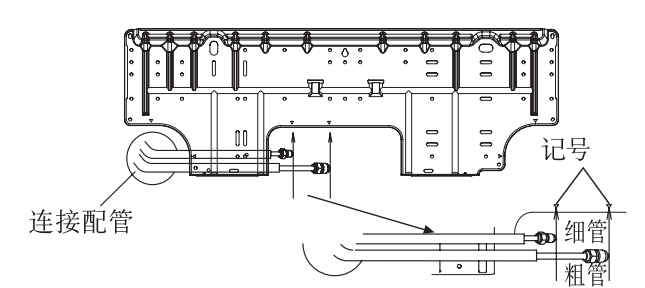

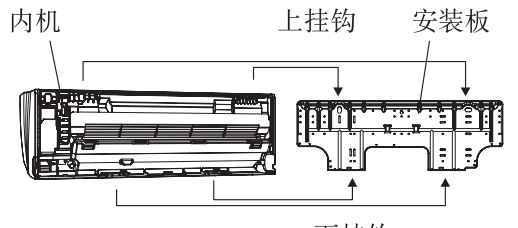

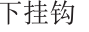

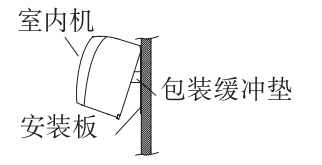

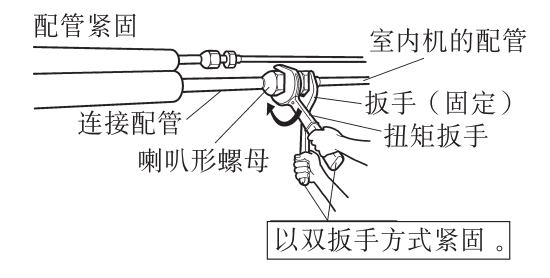

安 装 说 明

## 室内机组的安装程序及要点

#### 表2 锥形螺母拧紧扭矩

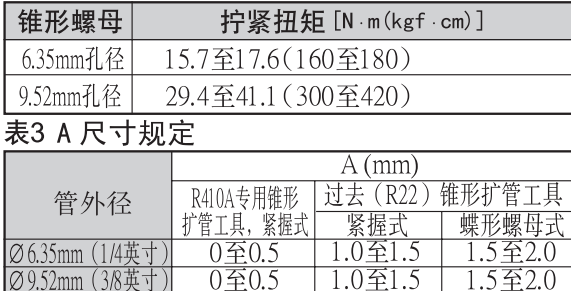

#### 6. 连接配线

① 拆卸前面板(参照第27页"前面板的拆卸方法" 项目)。

 $1.0 \underline{4}1.5$ 

1.5至2.0

- ②拆卸连线夹。
- ③ 将连接电缆先端牢固固定于端子盘和接地螺丝。
- 4 将连接电缆的护皮部用连线夹牢固固定下来。 (将连线夹的爪插入电装品箱的方形孔内, 然 后用螺丝紧固。)
- ⑤装回前面板(参照第27页"前面板的安装方法" 项目)。

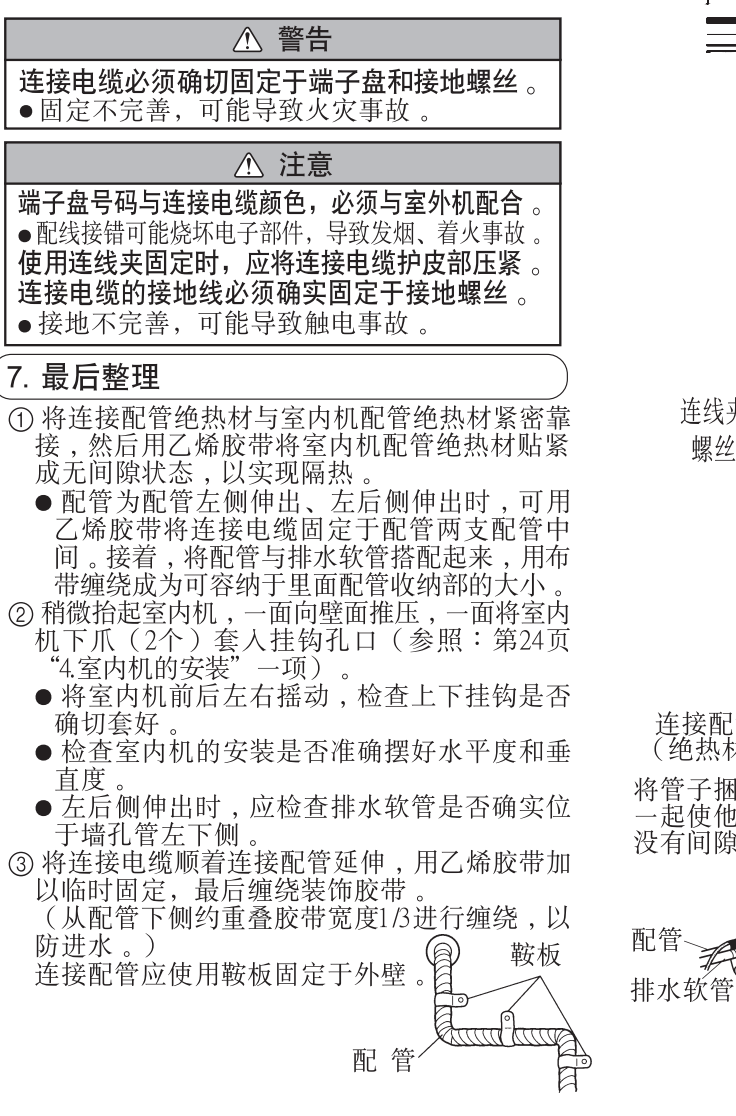

④ 外壁的配管孔与配管之间应填充 密封腻子,以防雨水侵入。

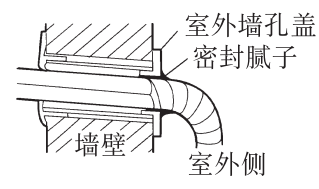

- 6 排水软管必须固定于外壁等。
- ⑥ 在底盖背后的薄壁部位配管出缺口, 然后取出电缆。

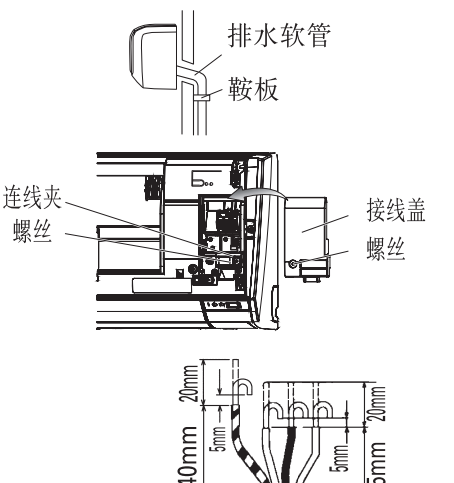

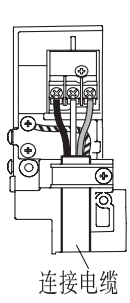

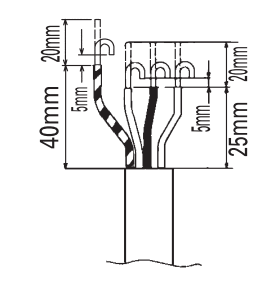

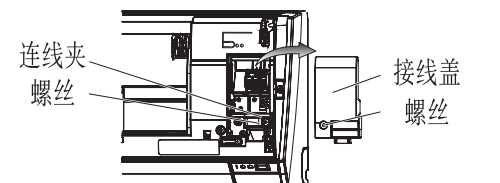

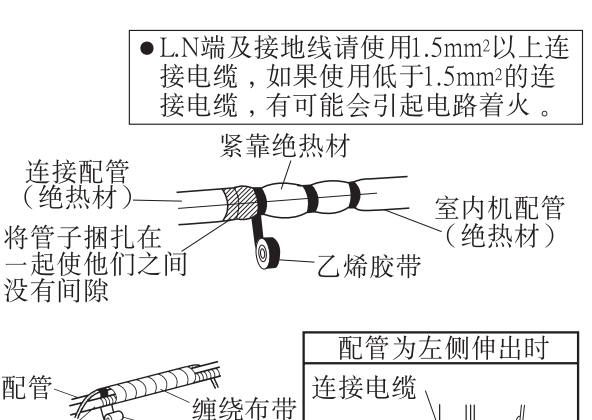

连接配管

泄水软管

「 布帯

## 室内机组的安装程序及要点

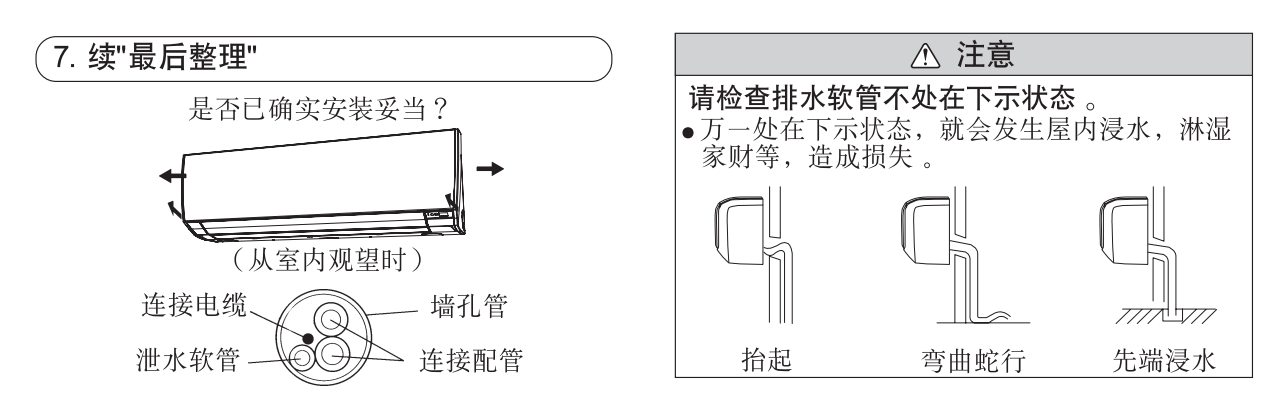

### 前面板拆卸方法

#### 回风格栅的拆卸方法

① 按图示a箭头方向打开回风格栅。 2 按图示b箭头方向轻轻向外按左右安装轴。 3 按图示c箭头方向拆卸回风格栅。

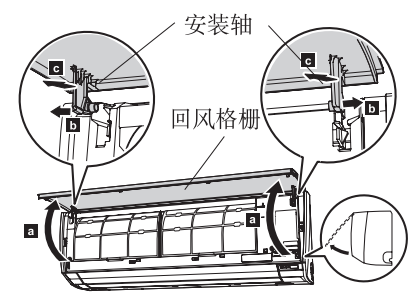

#### 前面板的拆卸方法

- ① 卸下回风格栅(参考回风格栅的拆卸。)
- ② 卸下接线盖。<br>③ 卸下6个螺丝
- 
- 4 将前面板拉向前面, 抬起上表面, 即可将前面板 卸下。

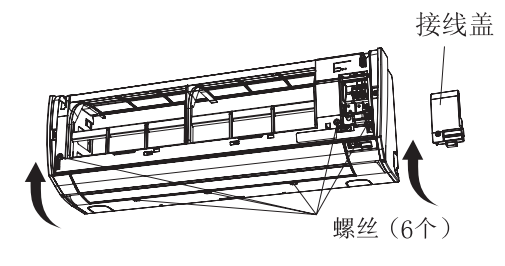

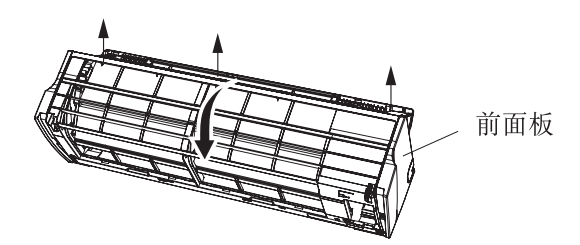

- 回风格栅的安装方法 ①手持回风格栅,并将之缓缓滑动插入前面板左右 a处直至轴孔中
- ②按图示b箭头方向关闭回风格栅

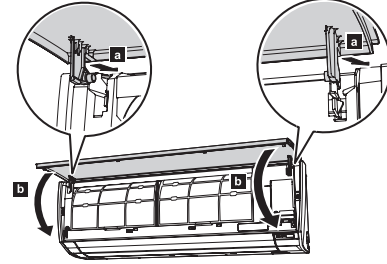

#### 前面板的安装方法

- ①首先对准前面板的下部位置, 然后插入上、下挂 钩。(上挂钩3处,下挂钩2处)。
- ②拧紧3个螺丝。
- 3 装上接线盖。
- 4 装上回风格栅。

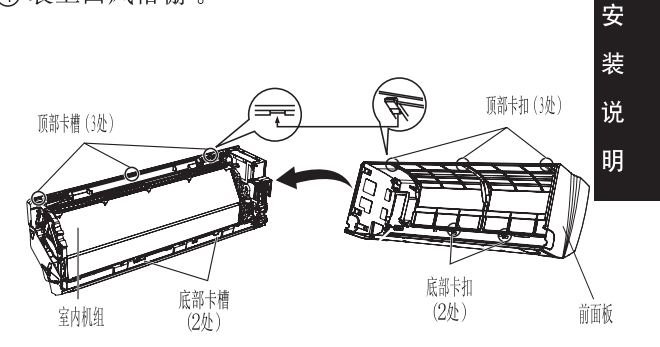

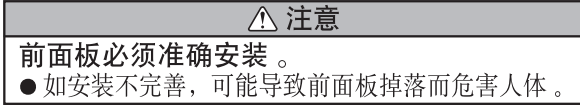

#### 试运转

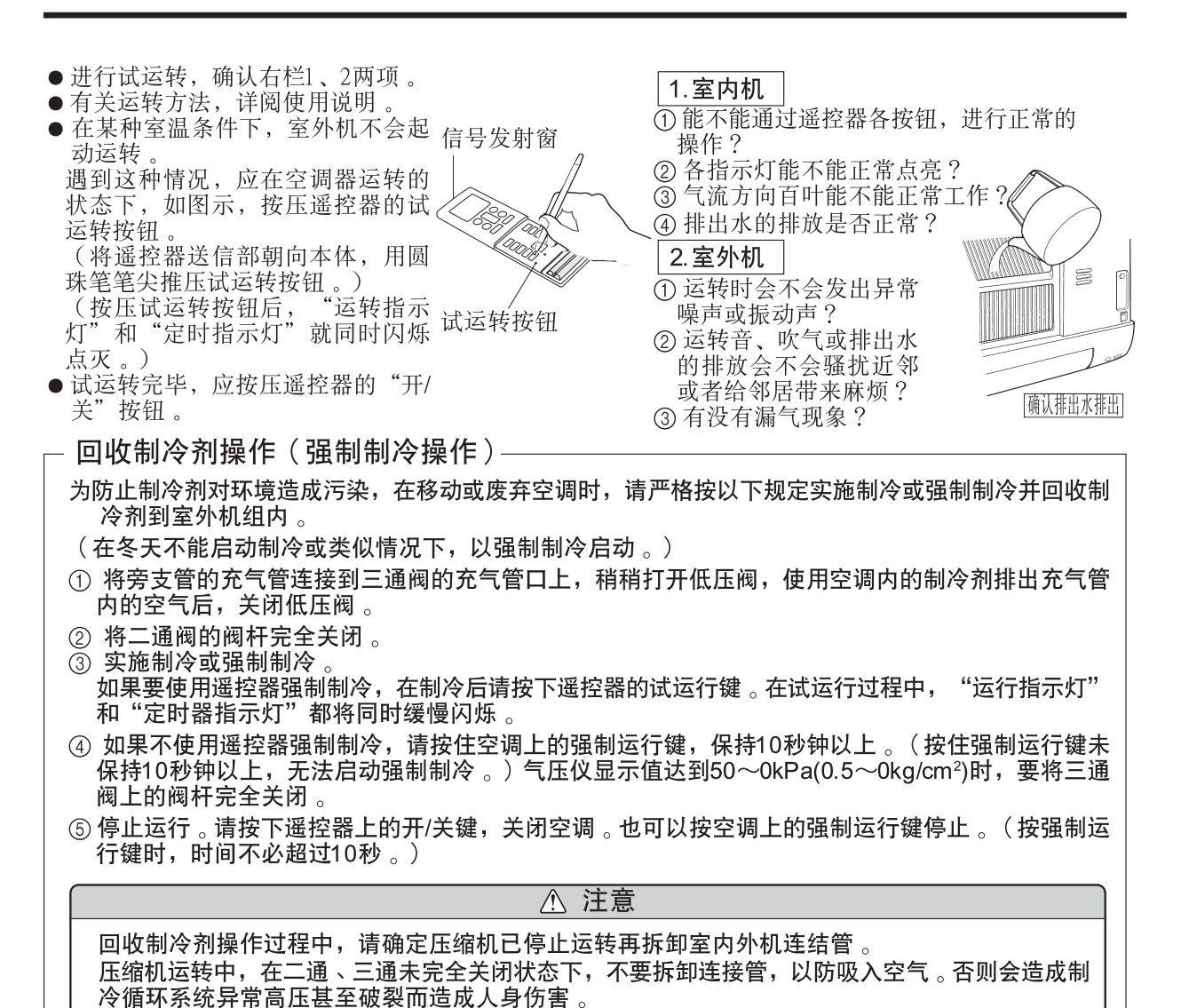

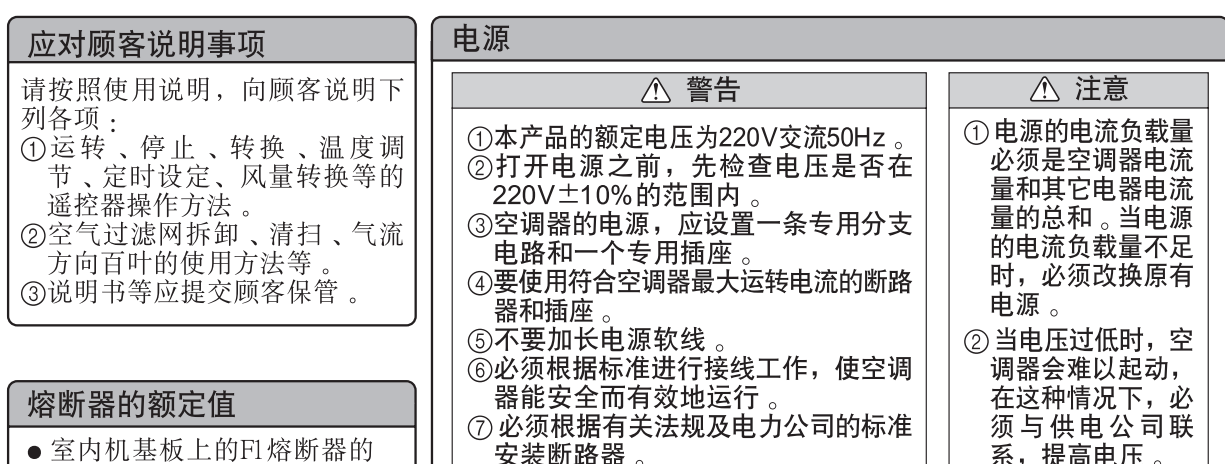

额定值为3.15A 250V

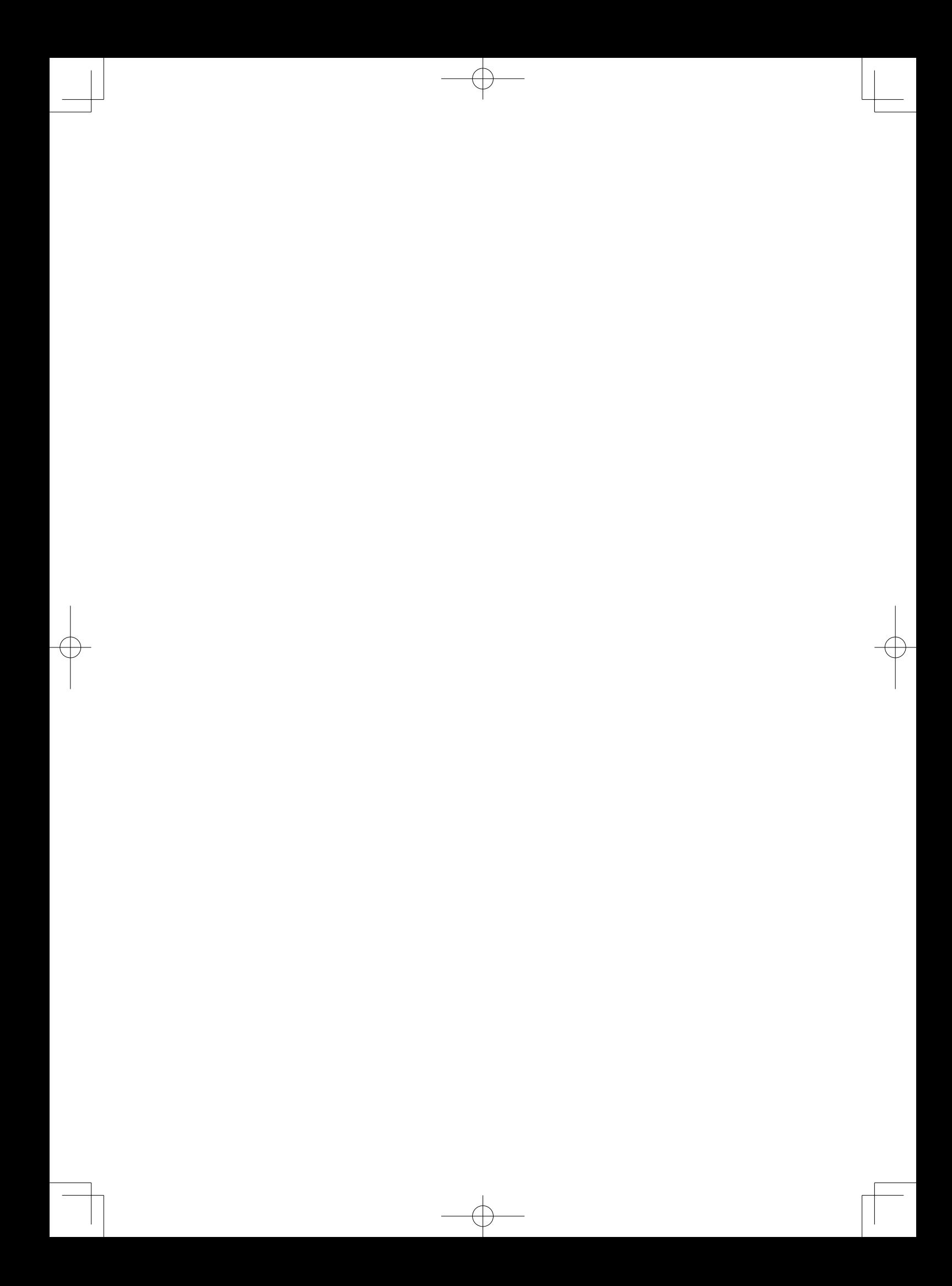

## 装箱清单

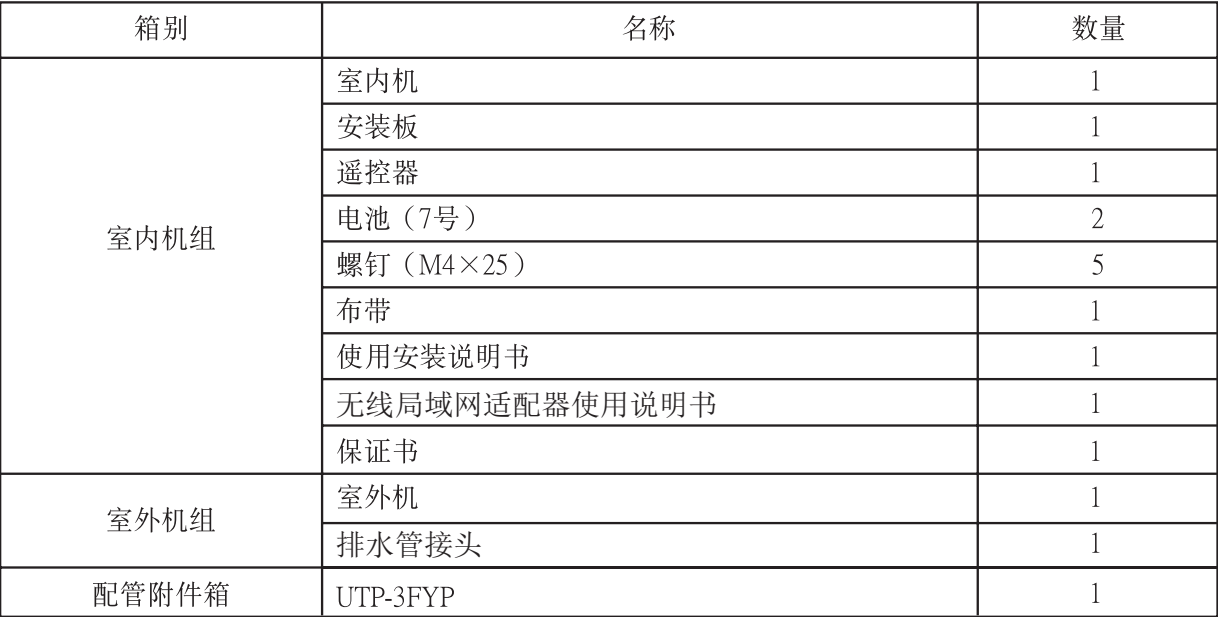

# **FUJITSU**

## 富士通将军(上海)有限公司

中国上海市嘉定区回城南路1720号 电话: 021-5916-1476 传真: 021-5916-2476 邮政编码: 201821

技术服务中心 服务热线: 400-605-1818 传真: 021-5916-6193